**SLO - NAVODILA ZA UPORABO IN MONTAŽO Kat. št.: 21 48 838 www.conrad.si**

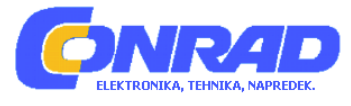

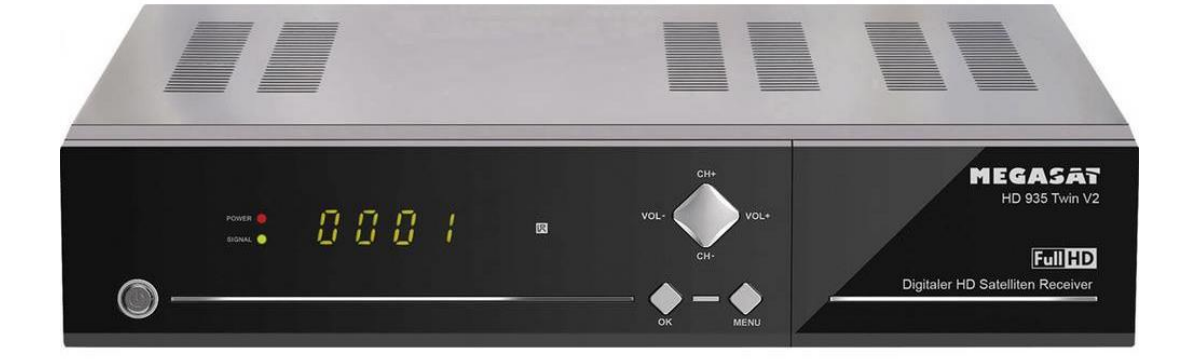

# NAVODILA ZA UPORABO

# **Satelitski sprejemnik MegaSat HD 935 Twin V2**

Kataloška št.: **21 48 838**

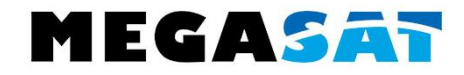

# Kazalo

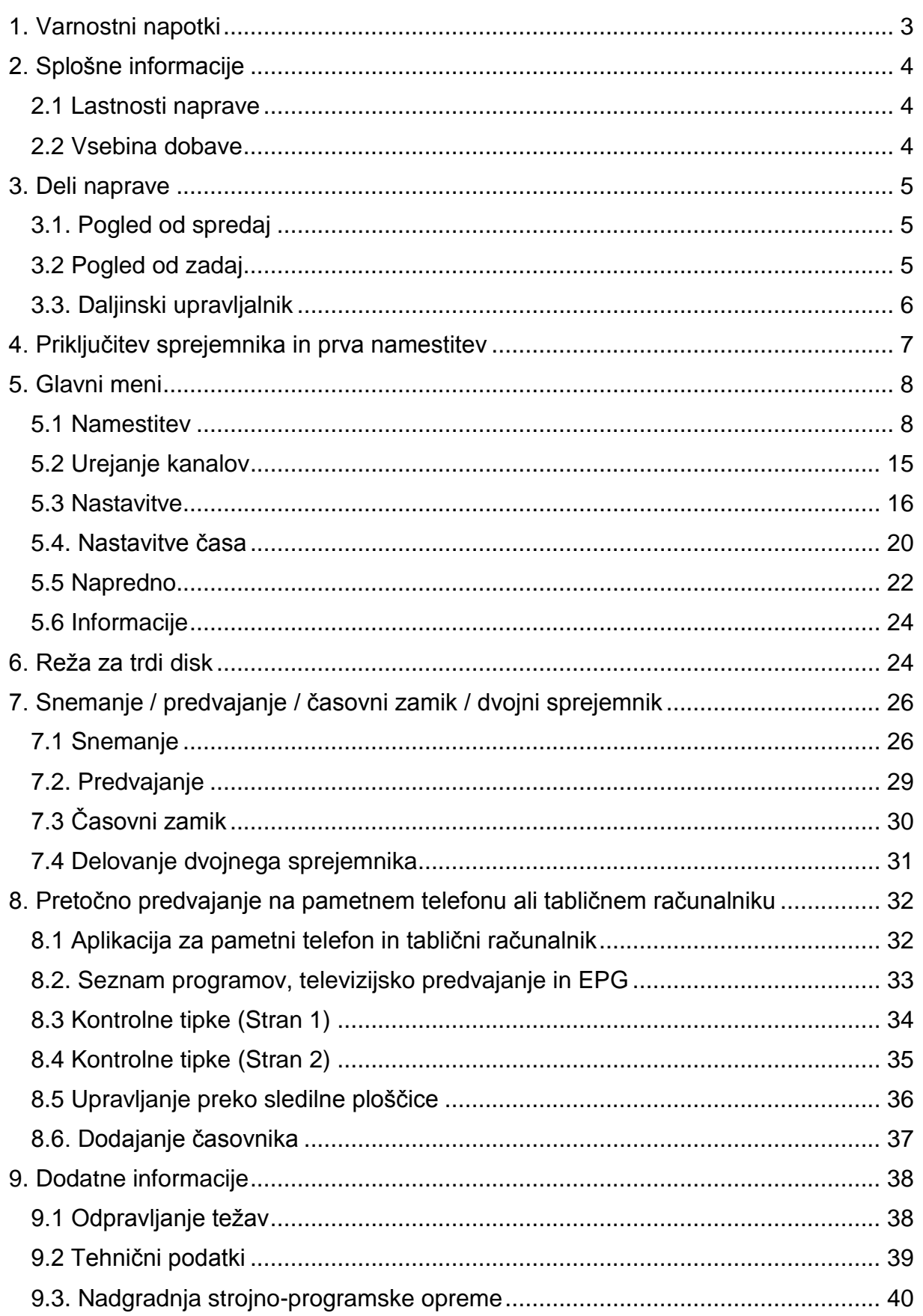

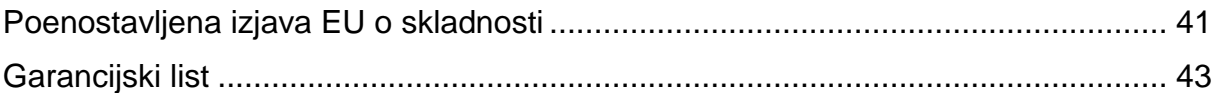

## <span id="page-2-0"></span>**1. Varnostni napotki**

Pred uporabo naprave natančno preberite ta navodila za uporabo. V primeru nepravilnega ali neprimernega ravnanja z napravo bo garancija prenehala veljati.

#### **Napajanje:**

Pred začetkom preverite pravilno obratovalno napetost napajalne točke. Delovna napetost te naprave je AC 100 ~ 240 V, 50 / 60Hz.

#### **Preobremenitev:**

Ne preobremenite stenske vtičnice, podaljška ali adapterja, ne uporabljajte poškodovanega napajalnega kabla in se ga ne dotikajte z mokrimi rokami, saj lahko to povzroči električni udar.

## **Tekočine:**

Naprava ne sme biti izpostavljena kapljanju ali brizganju vode, poleg tega na napravo ne smete postavljati predmetov, napolnjenih s tekočinami, kot so na primer vaze.

#### **Prezračevanje:**

Reže na vrhu sprejemnika pustite odkrite, da omogočite zadosten pretok zraka v napravo. Sprejemnika ne izpostavljajte neposredni sončni svetlobi, ne postavljajte ga v bližino grelnih naprav in ga ne uporabljajte v vlažnem okolju. Na vrh sprejemnika ne polagajte druge elektronske opreme.

## **Nevarnost zadušitve:**

Ne dovolite, da se otroci igrajo z ovojno folijo ali drugimi sestavnimi deli embalaže, saj obstaja nevarnost zadušitve.

## **Čiščenje:**

Pred čiščenjem sprejemnik izklopite iz stenske vtičnice. Sprejemnik očistite z mehko krpo in blago raztopino tekočine za pomivanje posode (brez topil).

## **Odpiranje:**

Da zmanjšate tveganje električnega udara, ne odstranjujte pokrova. Za popravilo sprejemnika se obrnite na usposobljeno in licencirano osebje ali se obrnite na prodajalca.

#### **Nadzor:**

- Napravo lahko uporabljajo otroci, starejši od 8 let, in osebe z zmanjšanimi fizičnimi, senzoričnimi ali umskimi sposobnostmi ali s premalo izkušenj in znanja, če jih pri uporabi nadzira oseba, ki je zadolžena za njihovo varnost, ali so prejele navodila za varno uporabo in razumejo z njimi povezane nevarnosti.
- Naprava in njena priključna vrvica ne smeta biti na dosegu otrok, mlajših od 8 let.
- Otroci ne smejo izvajati čiščenja in vzdrževanja naprave, razen če so starejši od 8 let in pod nadzorom.

# <span id="page-3-0"></span>**2. Splošne informacije**

## <span id="page-3-1"></span>**2.1 Lastnosti naprave**

- DVB-S / DVB-S2 skladnost s satelitom (MPEG-II / MPEG-IV / H.264)
- DiSEqC 1.0, 1.1, (USALS) združljivo
- 4-mestni zaslon
- Podpora SCPC in MCPC, ki jo je mogoče prejeti iz C / Ku pasu satelitskega LNB
- Univerzalni, enojni, enojni S & C pas širokopasovnih LNB
- Občutljiv sprejemnik
- Pretvorba PAL / NTSC
- Skladnost Unicable (ES 50494 / ES 50607)
- Skladnost JESS (ES 50494 / ES 50607)
- Spremenljivo razmerje stranic (4: 3, 16: 9) s "Pan Vector" ali "Letter Box"
- Izhodna ločljivost: do 1080p
- Izboljšanje kakovosti HDMI s funkcijo "Upscale" za povečanje kakovosti slike
- Funkcija snemanja preko poljubno vstavljenega 2,5-palčnega trdega diska ali preko enega od dveh USB-vhodov
- Funkcija časovnega zamika
- 8 seznamov priljubljenih
- Funkcija starševskega nadzora
- 5 vrst funkcij razvrščanja kanalov
- Zaslon s polno barvno ločljivostjo
- Podpora za teletekst in podnapise (OSD)
- 7-dnevni EPG (elektronski programski vodnik) za zaslonske informacije o programih
- Večjezični meni
- Večkanalno zaporedje
- 3x USB 2.0 (1x interni za trdi disk, 2x eksterni)

## <span id="page-3-2"></span>**2.2 Vsebina dobave**

- Megasat HD 935 Twin V2
- Daljinski upravljalnik
- Baterije
- Navodila za uporabo

## <span id="page-4-0"></span>**3. Deli naprave**

## <span id="page-4-1"></span>**3.1. Pogled od spredaj**

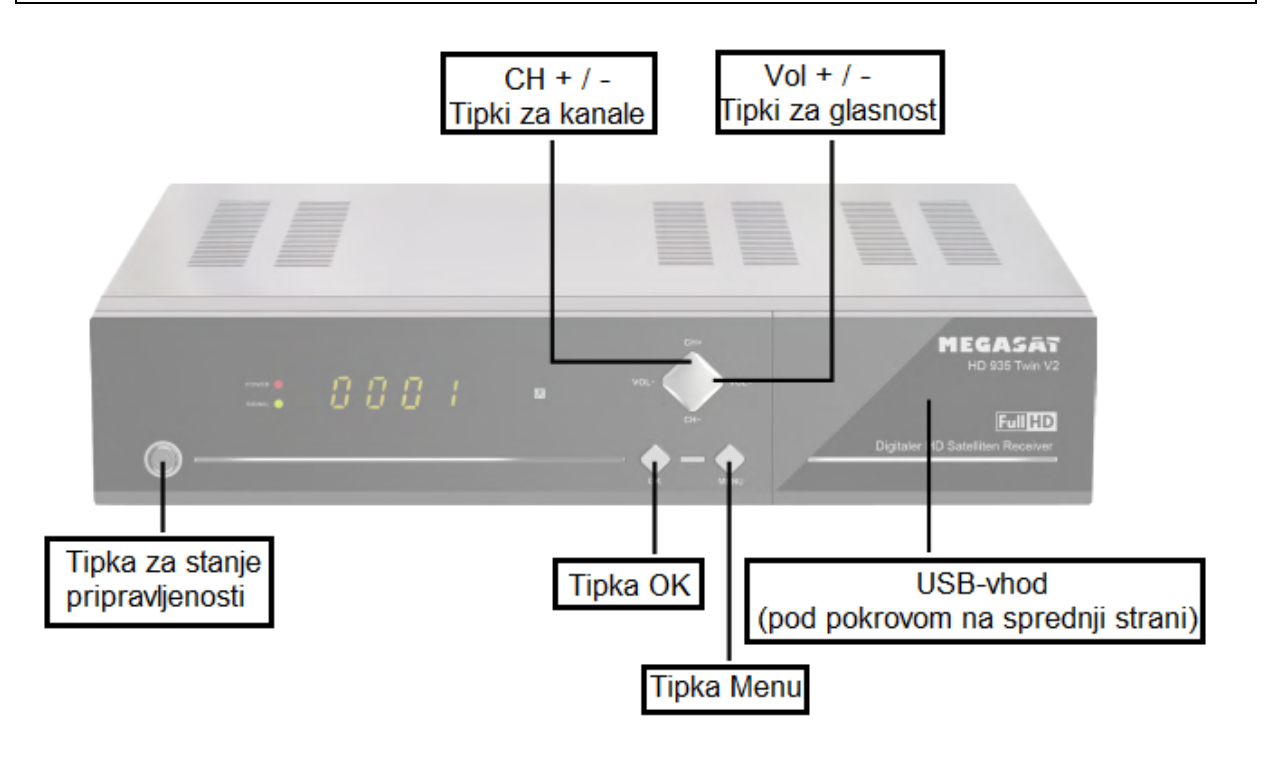

<span id="page-4-2"></span>**3.2 Pogled od zadaj**

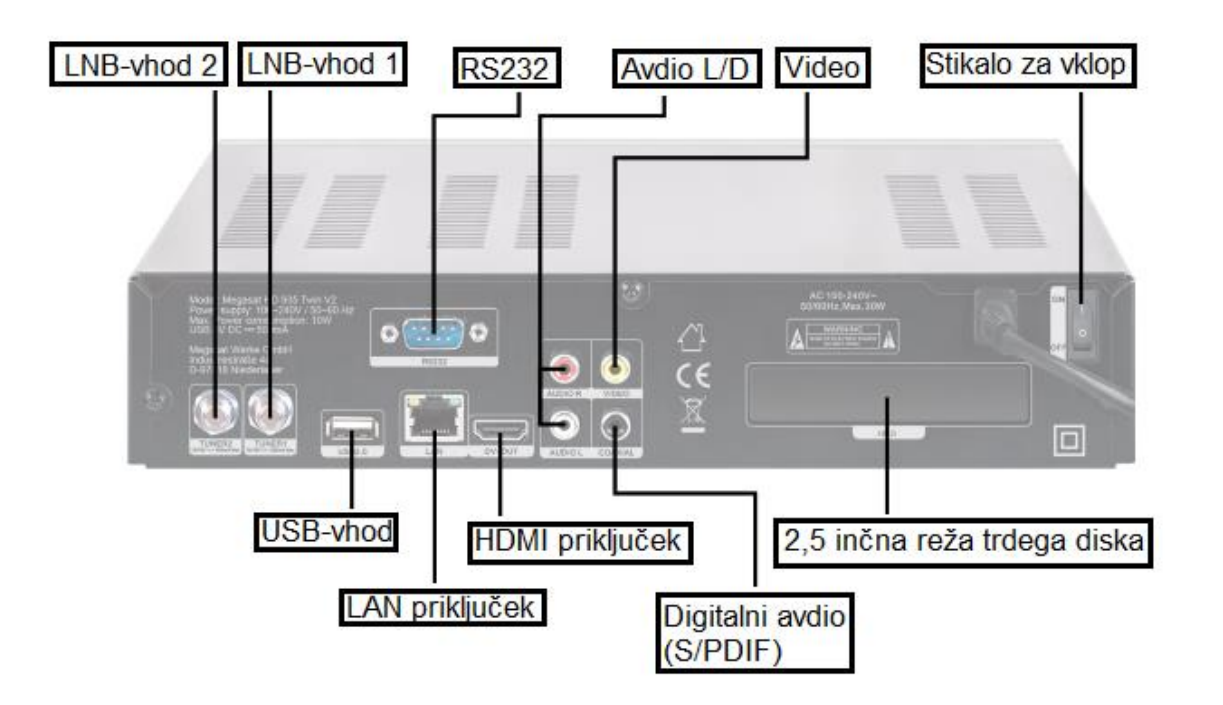

# <span id="page-5-0"></span>**3.3. Daljinski upravljalnik**

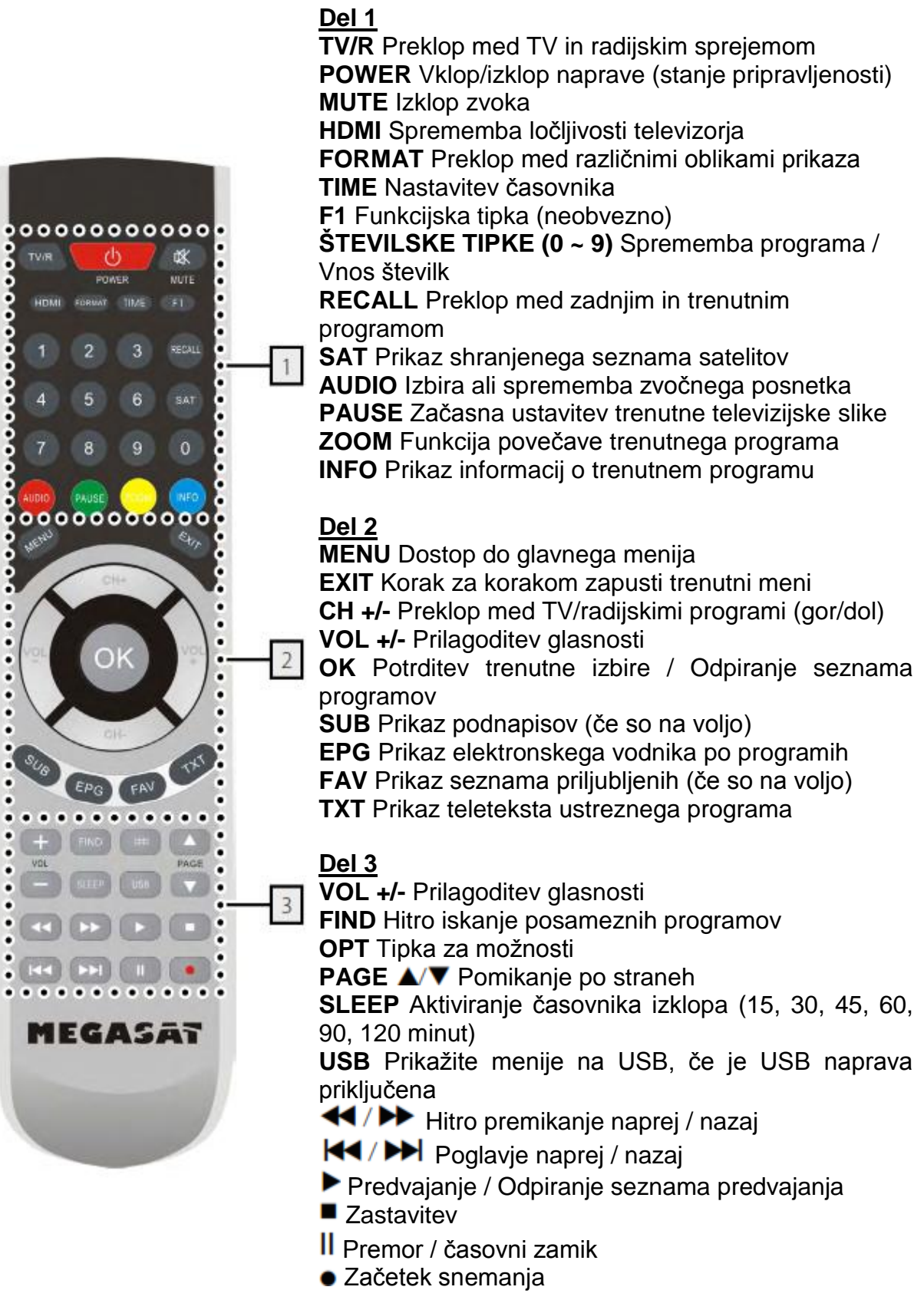

# <span id="page-6-0"></span>**4. Priključitev sprejemnika in prva namestitev**

- 1. Priključite koaksialni kabel na vhod LNB ("Tuner 1"). Neposredno lahko povežete en LNB ali pa več LNB-jev preko DiSEqC ali multistikala.
- 1. Priključite HDMI-kabel na televizor.
- 2. Prepričajte se, da je za vaš televizor izbran ustrezen vhodni kanal (na primer HDMI 1).

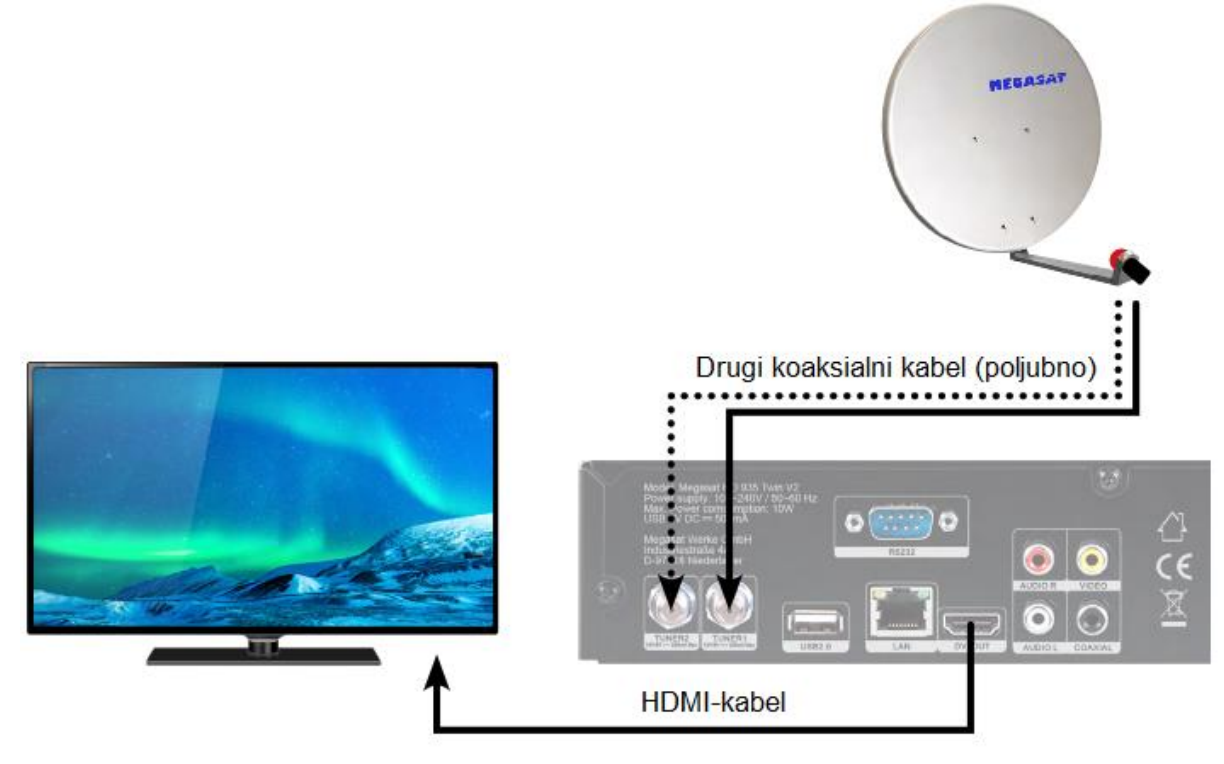

## **Prva namestitev**

Če ste sprejemnik priključili na običajni univerzalni LNB ali na multistikalo, nadaljujte na sledeči način:

- 1. S stikalom za vklop vklopite sprejemnik.
- 2. Ko se sprejemnik zažene, izberite jezik (npr. angleščina).
- 3. Sprejemnik je zdaj pripravljen za uporabo.

Sprejemnik ima vnaprej nameščen seznam kanalov za Astra 19,2° East in Hotbird 13° East. Privzeta dodelitev DiSEqC je: DiSEqC 1 = Astra 1 / DiSEqC 2 = Hotbird.

**Opomba:** Sprejemnik je privzeto nastavljen za dvojno delovanje. To pomeni, da je sprejemnik s koaksialnim kablom povezan z antenskim sprejemnikom 1 ("Tuner 1") in 2 ("Tuner 2"). Če sprejemnik upravljate samo z enim koaksialnim kablom, morate spremeniti način sprejema na naslednji način:

Preklopite v meni »Namestitev« → »Priključitev antene« (**"Installation" → "Antenna Connection"**). Na voljo sta dve vrsti priključkov: enojni (LNB1) ali dvojni (različni). Če uporabljate samo en koaksialni kabel, izberite »Enojni« (**"Single (LNB1)"**) in zapustite meni z "Exit". Prepričajte se, da je koaksialni kabel priključen tudi v "**Tuner 1**".

Po priključitvi na vse ostale potrebne komponente, vklopite sprejemnik s stikalom za vklop.

## <span id="page-7-0"></span>**5. Glavni meni**

Za vstop v meni pritisnite tipko **MENU**. Glavni meni je sestavljen iz podmenijev:

- Namestitev ("**Installation**")
- Urejanje kanalov ("**Channel edit**")
- Nastavitve ("**Settings**")
- Nastavitve časa ("**Time settings**")
- Napredno ("**Advanced**")
- Informacije ("**Information**")

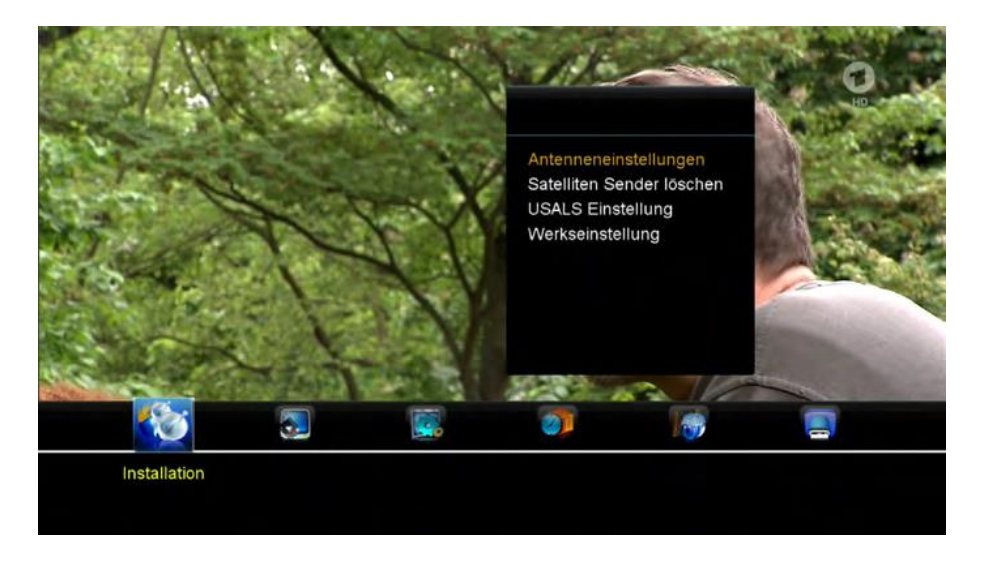

S tipkama  $\blacktriangle$  izberite podmeni in pritisnite tipko OK, da potrdite izbiro in vstopite v ta podmeni. Pritisnite tipko EXIT, da se vrnete v prejšnji meni. **Opomba:** Privzeto geslo za dostop do menija je: 0000

#### <span id="page-7-1"></span>**5.1 Namestitev**

Podmeni »Namestitev« ("**Installation**") je sestavljen iz:

- 1. Nastavitve antene ("**Antenna settings**")
- 2. Priključitev antene ("**Antenna connection**")
- 3. Izbris satelitskih kanalov ("**Delete satellite channels**")
- 4. Nastavitev USALS ("**USALS setup**")
- 5. Tovarniške nastavitve ("**Factory settings**")

#### **1. Nastavitve antene**

Pritisnite tipko OK, da vstopite v »Nastavitev krožnika« ("Dish setup"): tu lahko izvedete iskanje satelitov ("Satelite Scan"), urejanje satelita (Satellite Edit), iskanje transponderjev ("TP Search"), urejanje transponderjev ("TP Edit") in druge sorodne funkcije ("Functions").

## *Satelit* ("Satellite")

Pritisnite tipko OK, da odprete seznam prednastavljenih satelitov. S tipkama  $\blacktriangle\blacktriangledown$ izberite satelit, s tipkama  $\blacktriangleleft$  pa lahko izberete simbol na dnu zaslona za urejanje posameznega satelita.

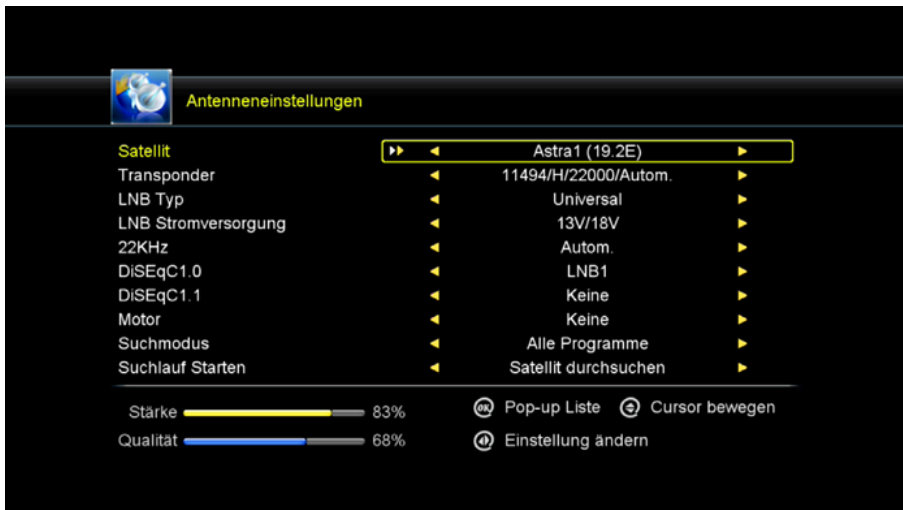

## Dodajanje satelita ("Add satelite")

Dodajte satelit s pomočjo RDEČE tipke. Tu lahko vnesete novi kot satelita ("Satellite Angle"), smer satelita: vzhod / zahod ("Satelite direction: east / west") in pas: ku / c ("Band: ku / c"). S tipko OK potrdite nastavitve, novi satelit pa bo dodan na konec seznama satelitov.

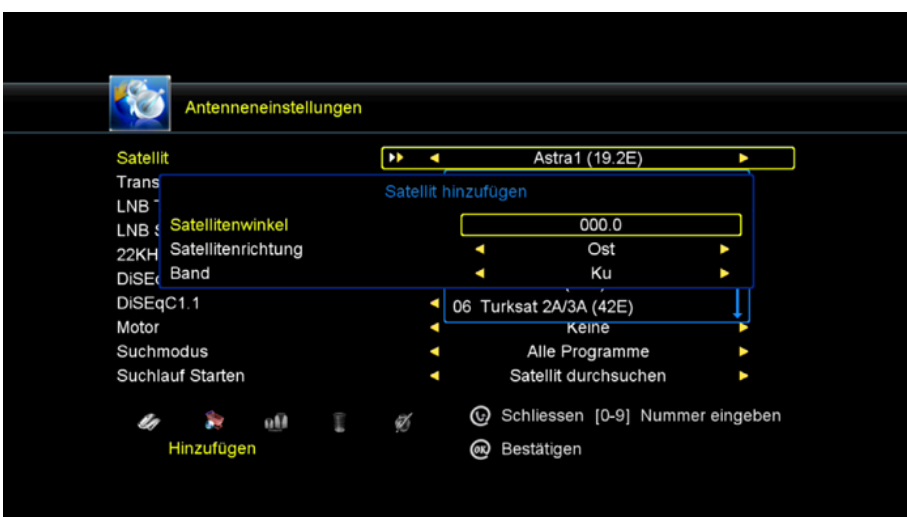

Premikanje satelita ("Move satellite"):

Izberite satelit in pritisnite tipko OK. Zdaj lahko vstopite v meni, da premaknete položaj satelita na želeno mesto.

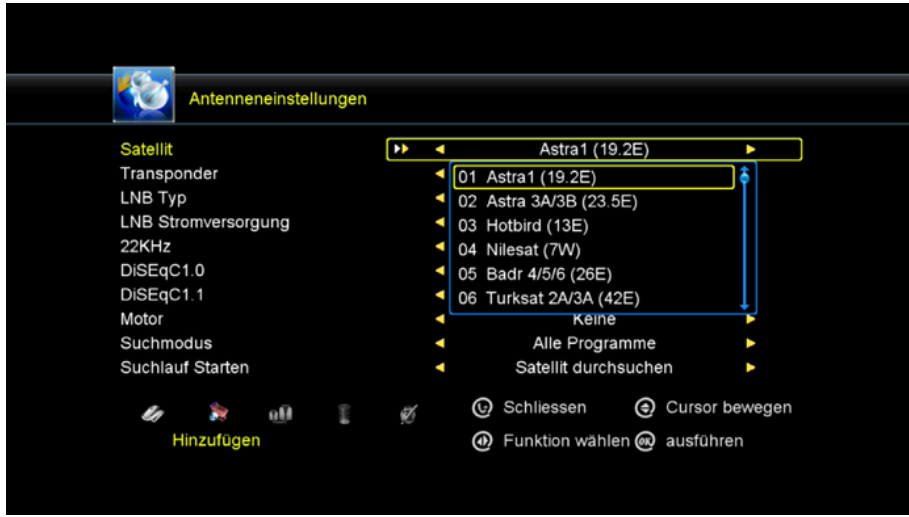

Izbris satelita ("Delete satellite"):

Satelit uporabnika je mogoče izbrisati. Na seznamu satelitov izberite satelit, ki ga želite izbrisati. Pozvani boste, da potrdite, ali želite izbrisati satelit ali ne. Če pritisnete tipko OK, bodo izbrisani vsi kanali v izbranem satelitu in transponderju, izbrani satelit pa bo izginil.

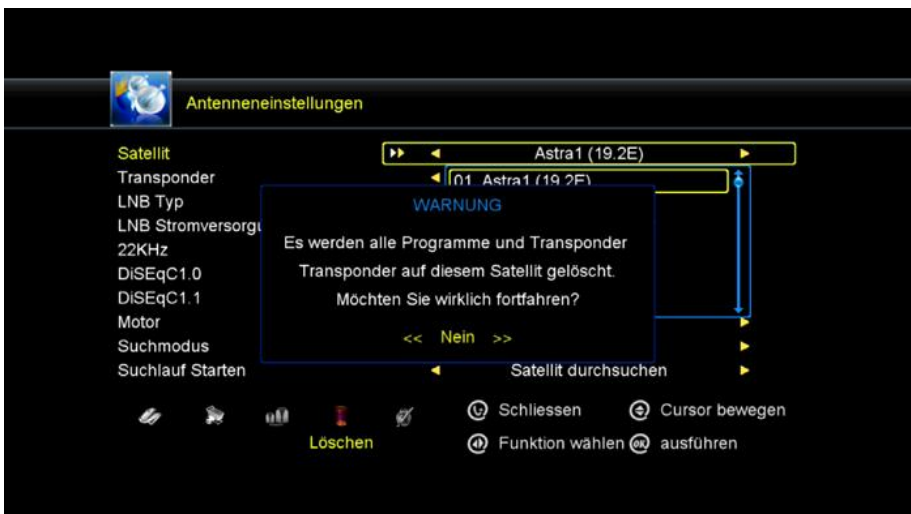

Preimenovanje satelita ("Rename satellite"):

Izberite satelit in pritisnite ZELENO tipko. Spremenite lahko ime, kot, smer in pas satelita. Preko iskalnika vnesite znake, ki jih želite urediti.

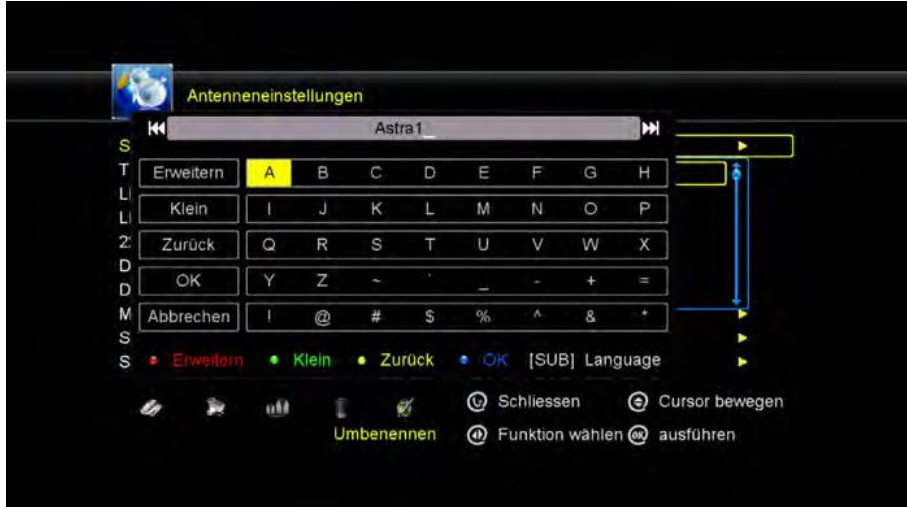

## Transponder ("Transponder")

Pritisnite tipko OK, da odprete seznam prednastavljenih transponderjev. S tipkama  $\blacktriangle\blacktriangledown$  izberite transponder, s tipkama  $\blacktriangle\blacktriangledown$  pa lahko izberete simbol na dnu zaslona za urejanje posameznega transponderja. Obdelava se izvede na enak način kot obdelava satelita.

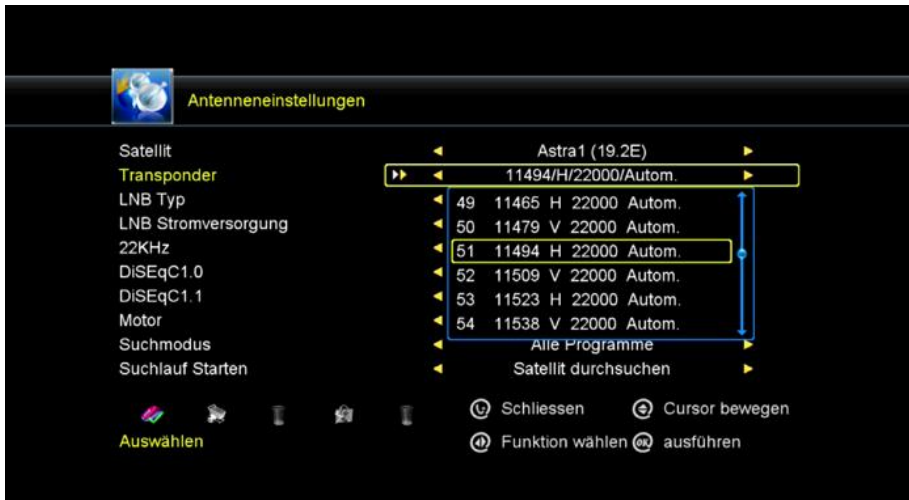

Opomba: Pogosto se zgodi, da televizijski kanalj spremenijo svojo frekvenco ali pa je na volio nov transponder, ki ga ni na shranienem seznamu. Če želite sprejemati te postaje, jih morate poiskati ročno.

Iskanje posameznih televizijskih kanalov glede na transponder:

Izberite »Nastavitev antene« in nato »Transponder« ("Antenna Setting"  $\rightarrow$ "Transponder") ter pritisnite tipko OK. Na seznamu izberite ustrezno frekvenco televizijskega kanala, ki ga želite najti, in potrdite s tipko OK.

Frekvence posameznih transponderjev najdete na primer na spletnem mestu:

www.satindex.de. S tipkama AV se premaknite do možnosti »Začetek iskanja« ("Start scan") in nato s tipkama <a>
izberite »Iskanje transponderja« ("TP Scan"). Potrdite s tipko OK. Če se prikaže okno s sporočilom, če želite izbrisati obstoječe programe, izberite »Ne« ("No") in potrdite s tipko OK. Najdeni televizijski kanali se nato shranijo kot zadnja možnost na seznamu programov.

#### Dodajanje novega transponderja:

Izberite »Nastavitev antene«, nato »Transponder« ("Antenna setting" → "Transponder") in pritisnite tipko OK. S tipkama **AV** izberite »Dodaj« ("Add") (v spodnjem levem kotu zaslona) in pritisnite tipko OK za potrditev. Zdaj vnesite podatke za nov transponder. Podatke lahko na primer poiščete na spletni strani: www.satindex.de. Potrdite vnose s tipko OK in se s tipkama vrnite na možnost »Izberi« ("Select"). Potrdite s tipko OK. Za iskanje kanalov novega transponderja sledite navodilom v prejšnjem razdelku.

## *Antenski sprejemnik* ("Tuner")

Izberite »Sprejemnik 1 / 2« ("Tuner 1/2"), če napravo uporabljate v dvojnem načinu ("Twin mode"). V tem primeru potrebujete koaksialni kabel do antenskega sprejemnika 1 in do sprejemnika 2. S tem načinom povezave lahko snemate en program, medtem ko neodvisno gledate drugega. Izberite »Sprejemnik 1« ("Tuner 1") ali »Sprejemnik 2« ("Tuner 2"), če napravo uporabljate v enojnem načinu s samo enim koaksialnim kablom. V tem primeru lahko med snemanjem gledate samo programe, ki so na istem transponderju.

#### *Zaznavanje signala* ("Signal detection")

Podmeni »Zaznavanje signala« ("Signal Detection") je aktiven samo, če ste izbrali način **"Tuner mode 1/2".**

Sedaj lahko nastavite različne zvoke za antenski sprejemnik 1 ali sprejemnik 2 (npr. Sprejemnik 1 = univerzalni LNB, sprejemnik 2 = Unicable).

#### *Tip LNB* ("LNB type")

Tukaj morate preveriti tip LNB glede na vašo anteno, nastaviti pravilno frekvenco ali opredeliti lastne nastavitve. Privzeta nastavitev ("Universal") velja v večini primerov.

#### Enokabelni sistem ("Unicable"):

V podmeniju »Tip LNB« ("LNB Type") lahko nastavite enokabelne sisteme ("Unicable", "Unicable 2", "SCD2", "JESS"). Vmesnik sprejemnika je mogoče programirati za različne sisteme Unicable.

Odvisno od sistema je mogoče priključiti do 32 sprejemnikov.

#### Unicable A/B/C (ES 50494)

Ta nastavitev je primerna za sisteme Unicable z do 8 uporabniki. IF programi vam omogočajo, da izberete do 8 različnih programov, pri čemer je vsakemu IF programu dodeljena frekvenca.

Izberite želeni IF program (1-8). Nato izberite glavno frekvenco in potrdite s tipko OK. Sedaj vnesite frekvenco v skladu s sistemom Unicable.

#### SCD2 A/B/C/D/E/F/G/H (ES 50607)

Ta nastavitev je primerna za sisteme Unicable 2 (JESS) z do 32 uporabniki. IF programi vam omogočajo, da izberete do 32 programov, pri čemer je vsakemu IF programu dodeljena frekvenca.

Izberite želeni IF program (1-32). Nato izberite glavno frekvenco in potrdite s tipko OK. Zdaj vnesite frekvenco v skladu s sistemom Unicable.

Uporabite možnost SCD2 A/B/C/D/E/F/G/H za nadzor do 8 satelitov.

## *Napajanje LNB* ("LNB power")

Tukaj morate preveriti moč LNB glede na vašo anteno, nastaviti pravilno frekvenco ali opredeliti lastne nastavitve. Privzeta nastavitev (13 V/18 V) velja v večini primerov.

## *22 KHz*

V primeru, da uporabljate dve anteni, priključeni na zvočno stikalo 22 KHz. Napajate lahko katerokoli 22 KHz tako, da nastavite "OFF" za izbiro antene.

## *DiSEqC 1.0 / DiSEqC 1.1*

Če priključite anteno na stikalo DiSEqC, morate določiti vhod DiSEqC, na katerega je bil konfiguriran vaš izbrani satelit.

## *Motor*

S tipkama  $\blacksquare$  izberite nadzor vašega motoria. Če omogočite to možnost in nato pritisnete OK, lahko dodatno prilagodite položaj nastavitve ogledala:

Samodejno premakni [Z/V] ("Move Auto [W/E]")

Pritisnite tipko DESNO/LEVO, krožnik se bo neprekinjeno premikal proti vzhodu/zahodu, ustavil se bo, ko najde najboljši signal.

Neprekinjeno premikanje ("Move Continue")

Pritisnite tipko DESNO/LEVO, krožnik se bo neprekinjeno premikal proti vzhodu/zahodu, dokler ne ponovno pritisnete LEVO/DESNO.

Premakni po korakih ("Move Step")

Pritisnite tipko DESNO/LEVO, krožnik se bo postopoma premikal proti vzhodu/zahodu.

Shrani položaj ("Store Position") Shranite trenutni položaj, ki ste ga poiskali za izbrani satelit.

Pojdi na položaj ("Go to Position") Pritisnite tipko OK, da krožnik premaknete v shranjeni položaj.

Pojdi na referenčno točko ("Go to Reference") Pritisnite tipko OK, da krožnik premaknete v položaj 0.

Nastavi zahodno mejo ("Set West Limit") Omogoči zahodno mejo.

Nastavi vzhodno mejo ("Set East Limit") Omogoči vzhodno mejo.

Onemogoči mejo ("Disable Limit") Onemogoči zahodno in vzhodno mejo.

## *Iskanje kanalov* ("Channel search")

V tem podmeniju lahko izberete različne možnosti iskanja:

• Vsi programi ("All programs")

- Brezplačni programi ("Free programs")
- Programi HD ("HD programs")
- Programi SD ("SD programs")
- TV programi ("TV programs")
- Radijski programi ("Radio programs")
- TV programi FTA ("FTA TV programs")
- Radijski programi FTA (FTA Radio Programs")

## *Začni iskanje kanalov* ("Start channel search")

Ko ste v meniju antene prilagodili vse ustrezne nastavitve, lahko začnete z iskanjem programov. Uporabite lahko različne funkcije iskanja:

#### Transponder ("Transponder"):

Pregleda le izbrani transponder.

Satelit ("Satellite"): Išče vse shranjene transponderje izbranega satelita.

Multi-Sat: Skenira vse izbrane satelite.

Naključno skeniranje ("Blind scan"):

Poišče satelite iz vseh transponderjev, tudi tistih, ki niso shranjeni na seznamu. Ta postopek traja dlje časa.

#### Multi-oddajnik ("Multi-Transponder"):

Išče vse satelite na izbranem transponderju.

#### **2. Priključitev antene**

Enojni (LNB1) ("Single (LNB1) "): Izberite to vrsto povezave, če imate na sprejemnik priključen samo en koaksialni kabel. S to različico lahko med snemanjem gledate samo druge kanale istega transponderja.

Dvojni (različni) ("Dual (Different)"): Izberite to vrsto povezave, če imate na sprejemnik priključena dva koaksialna kabla. S to različico lahko med snemanjem gledate tudi drug kanal. Ta funkcija je privzeto prednastavljena.

#### **3. Izbris satelitskih kanalov**

V tem meniju lahko izbrišete sezname neželenih kanalov, ki ustrezajo izbiri.

#### **4. Nastavitev USALS**

V tem meniju lahko prilagodite USALS (Univerzalni sistem za samodejno lociranje satelitov) za upravljanje antene z motorjem.

#### **5. Tovarniške nastavitve**

Če ste izbrali možnost in jo potrdili s tipko OK, boste morali izbiro ponovno potrditi. Izberite »Da« ("Yes") za ponastavitev vseh podatkov in nastavitev. Za preklic izberite »Ne« ("No").

## <span id="page-14-0"></span>**5.2 Urejanje kanalov**

Tu lahko premikate programe, jih brišete, zaklepate, preimenujete, zamenjate in ustvarite sezname priljubljenih.

Podmeni »Urejanje kanala« ("Channel edit") je sestavljen iz:

- 1. TV kanali ("**TV channels**")
- 2. Radijski kanali ("**Radio channels**")
- 3. Priljubljene TV postaje ("**TV favorites**")
- 4. Priljubljene radijske postaje ("**Radio favorites**")
- 5. Razvrstitev kanalov ("**Sort channels**")
- 6. Upravljanje seznama programov ("**Manage program list**")

## **1. TV programi**

Izberite podmeni TV programi in potrdite s tipko OK. Na dnu zaslona je na voljo 5 različnih simbolov. S tipkama  $\blacktriangle$  izberite možnosti.

## Premikanje ("Move")

Pritisnite OK, da izberete program, ki ga želite premakniti. Če želite program premakniti na želeni položaj, preprosto pritiskajte tipki  $\blacktriangle\blacktriangledown$ , dokler ne dosežete želenega položaja, ali vnesite številko želenega mesta in nato izbiro potrdite s tipko OK.

Če želite premakniti več programov hkrati, izberite program in pritisnite modro tipko na daljinskem upravljalniku. Ta postopek ponavljajte, dokler niso označene vse želene postaje. Sedaj izberite želeni položaj programa in potrdite s tipko OK.

#### Izbris ("Delete")

Premaknite kazalec na program, ki ga želite izbrisati, in pritisnite tipko OK.

Izbrani program je označen s križem. Postopek ponavljajte, dokler niso označeni vsi programi, ki jih želite izbrisati, nato pritisnite tipko Exit. Brisanje programov potrdite tako, da izberete "Yes". Če izberete "No" je izbor preklican in ne bo prišlo do sprememb.

Zaklepanje ("Lock")

Kanal lahko zaklenete. Ko pritisnete tipko OK, boste pozvani, da vnesete geslo.

#### Preimenovanje ("Rename")

Izberite želeni program, ki ga želite preimenovati. Pritisnite OK, da odprete okno za urejanje. S kazalcem in barvnimi tipkami izberite želene znake. Pritisnite OK, da potrdite svojo izbiro.

#### Menjava ("Exchange")

Program, ki ga izberete s seznama kanalov, lahko zamenjate z drugim programom. Pritisnite tipko OK, pojavilo se bo vprašanje, kateri program želite za trenutno menjavo. S številskimi tipkami izberite številko želenega programa in potrdite z OK.

#### **2. Radijski programi**

Urejanje radijskih programov je skladno z navodili za televizijske programe.

## **3. Priljubljeno**

Tu lahko organizirate kanale v 8 različnih priljubljenih skupin, kot so novice, filmi, glasba ali šport. Na dnu zaslona s tipkama  $\blacktriangleleft$  izberite želeno skupino priljubljenih. Nato s tipkama  $\blacktriangle\blacktriangledown$  izberite želeni kanal in pritisnite OK. Ob izbranem programu se pojavi ikona. Postopek ponavljajte, dokler se vsem želenim kanalom ne dodeli ustrezna priljubljena skupina.

#### **Opomba:**

Če želite preimenovati priljubljeno skupino, pritisnite RDEČI gumb na daljinskem upravljalniku.

## **4. Priljubljene radijske postaje**

Ustvarite seznam priljubljenih radijskih postaj skladno z navodili za seznam priljubljenih.

## **5. Razvrstitev kanalov**

V tem meniju lahko izberete različne funkcije razvrščanja:

- Po abecedi ("Alphabetically")
- Transponder ("Transponder")
- FTA / sifrirano ("FTA / encrypted")
- Standardno ("Standard")
- Priljubljene ("Favorites")
- Ponudnik ("Provider")
- ID storitve ("Service ID")

## **6. Upravljanje seznama programov**

S to možnostjo lahko seznam kanalov, ki ste ga ustvarili, shranite in naložite v notranji pomnilnik naprave.

Shranjevanje seznama kanalov ("Save channel list"):

To možnost izberite s tipko OK. Potrdite z "Yes", da shranite trenutni seznam postaj v sprejemnik. Če želite preklicati postopek, izberite "No". Lahko pa tudi shranite seznam postaj na USB-medij.

(Preverite stran 23  $\blacktriangleright$  5.5 Napredno  $\blacktriangleright$  USB  $\blacktriangleright$  Nalaganie)

Nalaganje seznama kanalov ("Load channel list"):

Če ste izbrali tovarniške nastavitve ali če je bil seznam kanalov pomotoma izbrisan, lahko tu naložite predhodno shranjeni seznam kanalov iz pomnilnika.

#### <span id="page-15-0"></span>**5.3 Nastavitve**

Tu lahko spreminjate osnovne nastavitve sprejemnika. Nastavitve podmenija so sestavljene iz:

- 1. Sistemske nastavitve ("**System settings**")
- 2. Nastavitve zaslonskega menija OSD ("**OSD settings**")
- 3. Zaklepanje ("**Childlock**")
- 4. Koledar ("**Calendar**")

5. Nastavitve slike ("**Picture settings**")

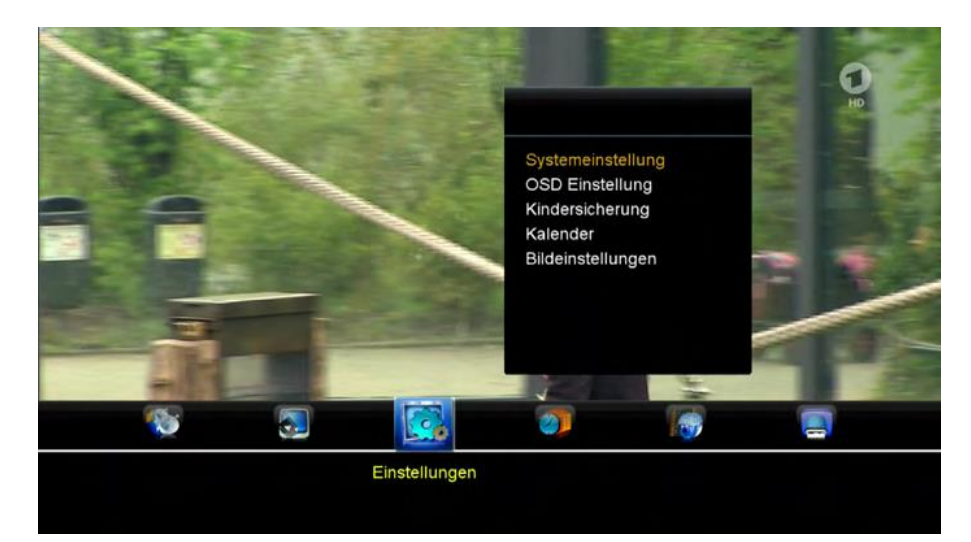

#### **1. Sistemske nastavitve**

Za premikanje po meniju uporabite tipki  $\blacktriangle\blacktriangledown$ . S tipkama  $\blacktriangle\blacktriangledown$  lahko vsak parameter prilagodite svojim potrebam. Nastavljivi meniji so sledeči:

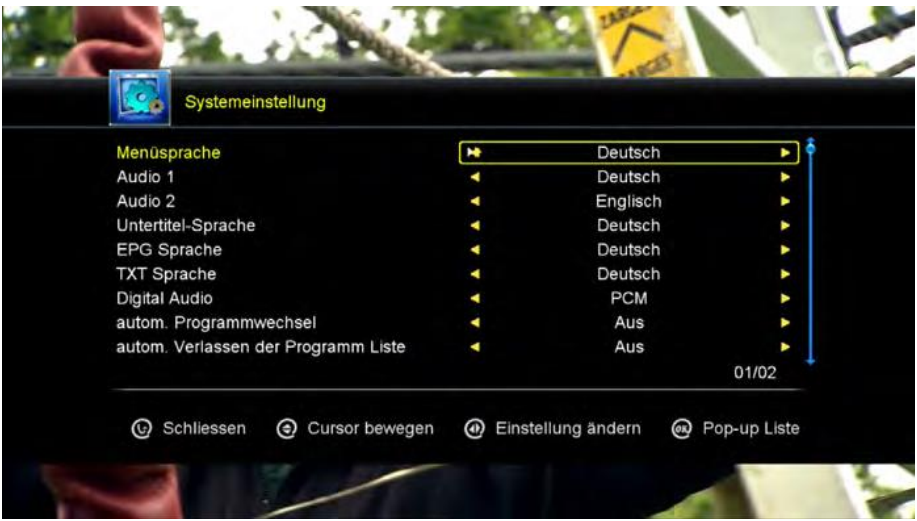

**Jezik menija** ("Menu language"): Izberite želeni jezik menija (npr. angleščina).

*Zvok 1* ("Audio 1"): Izberite želeni jezik zvoka televizijskega programa.

*Zvok 2* ("Audio 2"): Izberite drugi jezik zvoka, če prvi ni na voljo.

*Jezik podnapisov* ("Subtitle language"): Izberite želeni jezik podnapisov TV programa.

Jezik EPG ("EPG language"): Izberite želeni jezik EPG (elektronskega programskega vodnika).

*Jezik TXT* ("TXT language"): Izberite želeni jezik teleteksta.

*Digitalni zvok* ("Digital Audio"): Pri priključitvi sistema Surround system preko zvočnega izhoda S / PDIF izberite, kateri zvočni način vam je ljubši. "**PCM**" bo v sistem prenašal samo stereo signale. "**RAW**" v glasbeni sistem oddaja »pravi« zvok.

*Samodejna sprememba programa* ("Automatic program change"): Če je ta element aktiviran ("On"), se bo ustrezni program samodejno vklopil, ko se pomikate po seznamu programov, ne da bi to morali potrditi s tipko OK.

*Samodejni izhod iz seznama programov* ("Automatic exit the program list"): Če ste na seznamu programov (tipka OK v trenutnem TV načinu) in ste aktivirali to možnost ("On"), se bo program po krajšem času zaprl, če ne boste izvedli nobene operacije.

*Vklop programa, ki je bil nazadnje gledan* ("Start last viewed program"): Če je ta element aktiviran ("On"), in pritisnete tipko RECALL na daljinskem upravljalniku, bodo v pojavnem oknu prikazani zadnji gledani programi. Če je ta element deaktiviran ("Off"), s pritiskom na tipko RECALL preklopite samo med trenutnim in zadnjim kanalom.

*Nizka poraba energije v stanju pripravljenosti* ("Low Power Standby"): Če je ta element aktiviran ("On"), sprejemnik v stanju pripravljenosti rabi manj energije. Vendar pa potrebuje daljši čas, da je ob vklopu znova pripravljen za uporabo. Če je ta element deaktiviran ("Off"), potrebuje več energije v stanju pripravljenosti, vendar je hitreje pripravljen za uporabo.

*PLSN super iskanje* ("PLSN Super Scan"): Če je ta element aktiviran ("On"), se na podpornih oddajnikih izvede večstopenjsko skeniranje.

*Osvetlitev zaslona* ("Display lighting"): Prilagodi osvetljenost sprednjega dela sprejemnika.

*Način prenosa M3U* ("M3U Lademodus") Samodejno naloži sezname M3U iz USB ja.

*Časovnik 3 minute prej* ("Timer 3 min. before"): Če je ta element aktiviran ("On"), se bo snemanje začelo 3 minute prej, kot je programiran časovnik.

*Predvajanje prvega kanala pri ponovnem zagonu* ("Reboot Play First Channel"): Če je sprejemnik vklopljen, se samodejno zažene na programskem položaju 1. Ne glede na to, na katerem mestu je bil predhodno izklopljen.

## **2. Nastavitve zaslonskega menija OSD**

Za premikanje po meniju uporabite tipki  $\blacktriangle\blacktriangledown$ . S tipkama  $\blacktriangle\blacktriangleright$  lahko vsak parameter prilagodite svojim potrebam. Nastavljivi meniji so sledeči:

- Prosojnost menija ("Menu transparency")
- Prosojnost teleteksta ("Teletext transparency")
- Ločljivost zaslona ("Screen resolution")
- vrsta TV ("TV type")
- TV format ("TV format")
- OSD čas prikaza ("OSD display time")

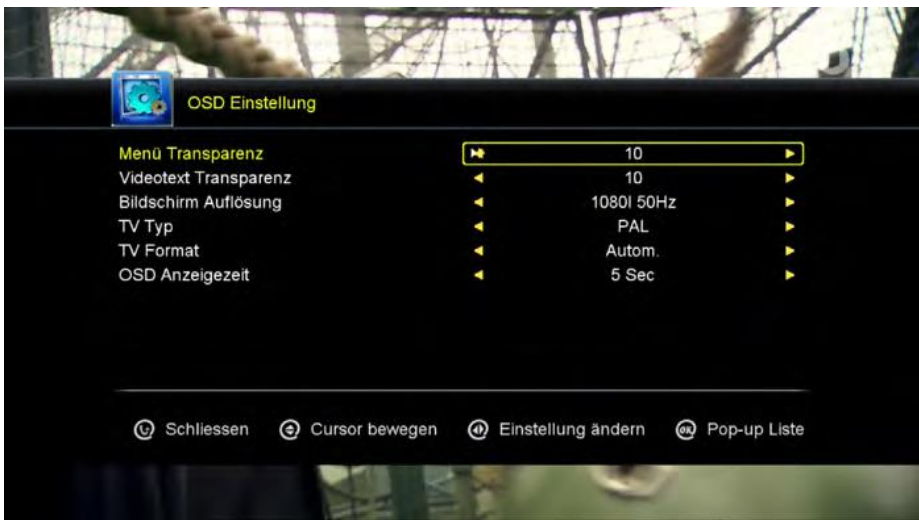

#### **3. Starševski nadzor**

Tu lahko dodelite geslo različnim elementom menija in programom, da nepooblaščenim osebam preprečite, da bi spremenili nastavitve ali da ne bi mogli gledati želenih kanalov.

**Opomba:** Privzeto geslo za dostop do menija je: 0000

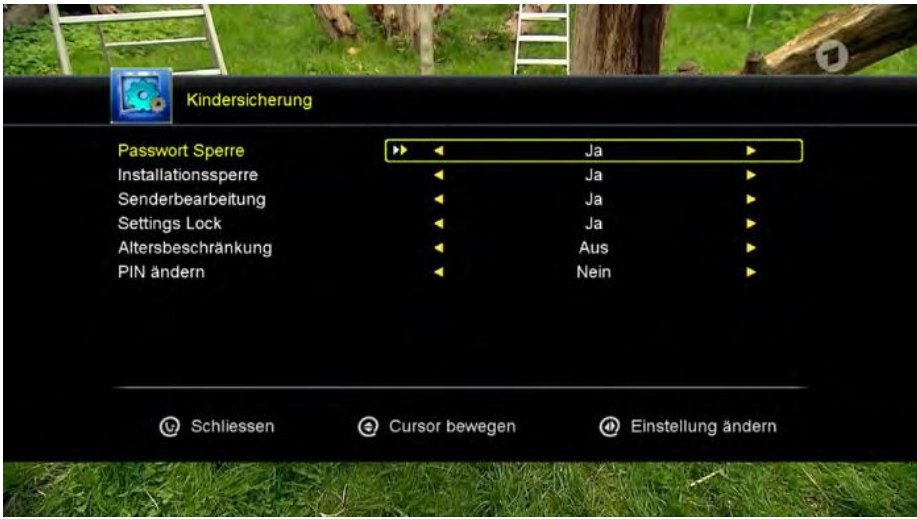

*Zaklepanje z geslom* ("Password lock"): Omogoči ali onemogoči popoln starševski nadzor.

*Zaklepanje namestitve* ("Installation lock"): Če je ta element aktiviran, na sprejemniku ni mogoče spremeniti nastavitev namestitve.

*Zaklepanje urejanja kanalov* ("Edit Channel lock"): Če je ta element aktiviran, ni mogoče urejati kanalov (npr. jih premakniti, preimenovati itd.)

*Zaklepanje nastavitev* ("Settings lock"): Če je ta element aktiviran, v meniju ni mogoče spreminjati nobenih nastavitev.

*Starostna omejitev* ("Age rating"): Izberite "Off", da onemogočite starostno omejitev. Izberite med 3 in 18 (leti), da aktivirate starostno omejitev.

*Primer:* Če je kanal predvajan s starostno omejitvijo 12 let in ste vi vnaprej nastavili omejitev na 8 let, se bo prikazalo okno z zahtevo po geslu za odklepanje kanala.

**Sprememba PIN** ("Change PIN"): Izberite "YES" za vnos nove kode. Nato ponovite nov vnos kode. Nova PIN koda je sedaj veljavna.

## **4. Koledar**

Prikaže koledar s trenutnim datumom. Za spreminjanje leta uporabite tipki  $\blacktriangle\blacktriangledown$ . Za

spreminianie mesecev uporabite tipki $\blacktriangleright$  S tipkami 2, 4, 6, 8 lahko izbirate dneve. ZELENA tipka: Dodaj opombo, MODRA tipka: Prikaz vremena.

## **5. Nastavitve slike**

Za premikanje po meniju uporabite tipki  $\blacktriangle\blacktriangledown$ . S tipkama  $\blacktriangle\blacktriangleright$  lahko vsak parameter prilagodite svojim potrebam. Nastavljivi meniji so sledeči:

- Svetlost ("Brightness")
- Kontrast ("Contrast")
- Nasičenost ("Saturation")
- Odtenek ("Hue")
- Ostrina ("Sharpness")
- Standard (ponastavi nastavitve na privzete vrednosti)

## <span id="page-19-0"></span>**5.4. Nastavitve časa**

Podmeni »Nastavitve časa« ("**Time settings**") je sestavljen iz:

- 1. Nastavitve časa ("**Time settings**")
- 2. Časovnik dogodkov ("**Event-Timer**")
- 3. Časovnik spanja ("**Sleep Timer**")
- 4. Ura v stanju pripravljenosti ("**Clock in standby**")
- 5. Samodejni izklop ("**Automatic shut-off**")

## **1. Nastavitve časa**

Privzeti čas je nastavljen na samodejno nastavitev, mogoče pa ga je vnesti tudi ročno. Izberite časovni pas vaše države in dobili boste trenutni čas, ki temelji na TDT (seznam časa in datuma) v prenosu podatkov trenutnega programa.

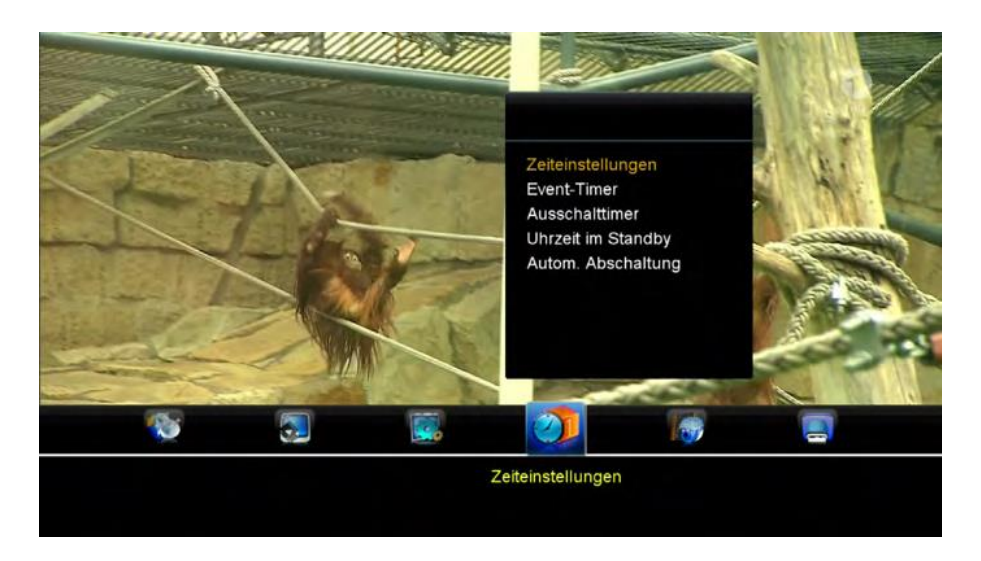

## **2. Časovnik dogodkov**

Tu lahko nastavite časovnik za dostop do izbranega programa, ob določenem času. Sprejemnik se ob izbranem času samodejno preklopi na določen kanalu ali začne s snemanjem. Vse nastavitve vnesite z barvnimi tipkami:

RDEČA: dodajanje časovnika // ZELENA: urejanje časovnika // RUMENA: brisanje časovnika

Za več informacij o programiranju časovnika si oglejte stran 27.

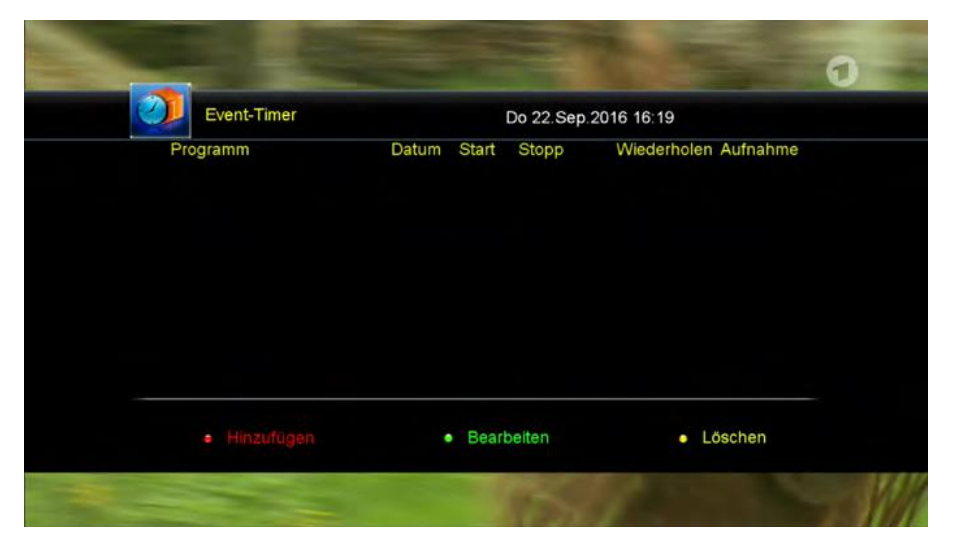

## **3. Časovnik spanja**

Nastavite želeni čas za izklop sprejemnika. Izberete lahko: OFF, 15, 30, 45, 60, 90, 120, 180, 240 ali 300 minut.

## **4. Ura v stanju pripravljenosti**

Tu lahko izberete, ali naj bo v stanju pripravljenosti na zaslonu prikazan čas. Izbirate lahko med "ON" (aktivno) ali "OFF" (neaktivno).

## **5. Samodejni izklop**

Tu lahko nastavite čas, po katerem se bo sprejemnik izklopil, če na njem ni izvedena nobena dejavnost. Izbirate lahko med 15 min, 30 min, 1, 2, 3 ali 4 urami.

**Opomba**: Glede na tovarniške nastavitve je omogočen samodejni izklop sprejemnika. Sprejemnik se bo samodejno izklopil po 3 urah, če v tem času ni izvedena nobena dejavnost.

## <span id="page-21-0"></span>**5.5 Napredno**

Podmeni Napredno ("**Advanced**") je sestavljen iz:

- 1. Igre ("**Games**")
- 2. USB ("**USB**")
- 3. Varna odstranitev USB ("**Remove USB safely**")
- 4. Wi-Fi ("**Wi-Fi**")
- 5. Nastavitve IP ("**IP settings**")
- 6. VPN ("**VPN**")
- 7. Omrežne aplikacije ("**Network Apps**")

## **1. Igre**

Tu je nekaj klasičnih iger za vašo zabavo.

## **2. USB**

Meni »USB« je aktiven le, če je priključena ustrezna USB-naprava.

Prikaz podatkov lahko omejite s tipkama  $\blacktriangle$  na vrhu enega od simbolov:

- Vse ("All")
- Filmi ("Movies")
- Glasba ("Music")
- Slike ("Pictures")
- Programska oprema ("Software")

Če želite predvajati datoteko, jo označite s puščičnimi tipkami in nato pritisnite tipko OK.

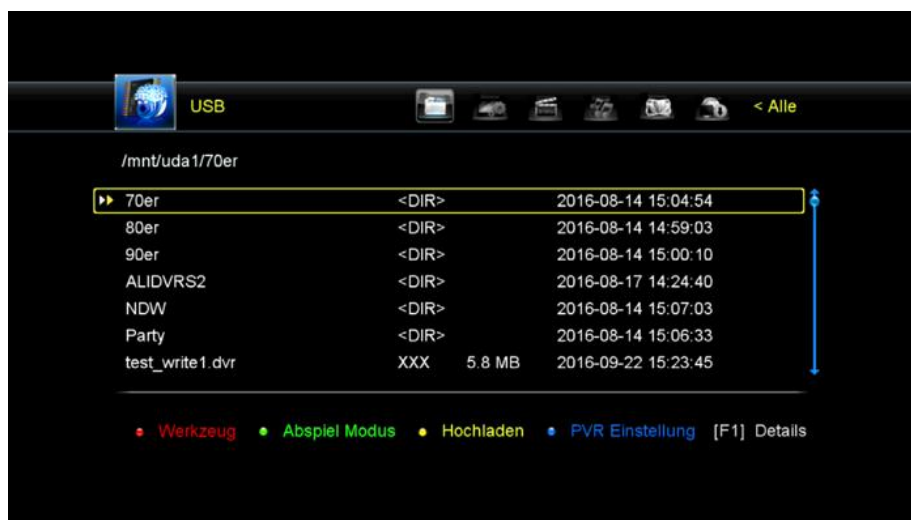

**Opomba**: Sprejemnik lahko upravlja največ dve USB-napravi hkrati. Če imate trenutno vstavljen trdi disk in na USB-vhodu uporabljate USB-ključek, bo drugi USBvhod neaktiven.

Za več možnosti o barvnih tipkah na daljinskem upravljalniku:

Na dnu zaslona so na voljo štiri možnosti. Sledite informacijam v ustreznem oknu z informacijami.

## Orodja ("Tools"): [RDEČA]

Pritisnite RDEČO tipko za vstop na seznam orodij. Tu lahko preimenujete, izbrišete, premaknete, kopirate, ustvarite novo mapo, razvrstite in formatirate USB-napravo.

## Način predvajanja ("Playback mode"): [ZELENA]

Pritisnite ZELENO tipko, da prilagodite nastavitve, na primer ponavljanje in interval diaprojekcije fotografij.

#### Nalaganje ("Upload"): [RUMENA]

Pritisnite RUMENO tipko za vstop v način nalaganja. Sedaj lahko naložite podatke ali seznam trenutnih postaj na USB-nosilec.

## PVR nastavitve ("PVR settings"): [MODRA]

Pritisnite MODRO tipko za različne nastavitve posnetkov. Na voljo so sledeče možnosti:

- Lokacija snemanja ("Recording partition"): Izberite mesto posnetkov.
- Način snemanja ("Recording mode"): Izberite med programom in transponderjem.
- Vrsta snemanja ("Recording type"):

TS = Snemanje videa in vseh zvočnih posnetkov, kot tudi EPG, teletekst in podnapisi,

PS = Snemanje videa in trenutnega zvočnega posnetka.

- Čas snemanja ("Recording time"): Nastavite najdaljši čas snemanja.
- Samodejni časovni zamik ("Auto Timeshift"): Snemanje poteka v ozadju

neprestano. S pritiskom na tipko PAUSE **II** na daljinskem upravljalniku lahko ustavite tekoči program in ga nadaljujete pozneje.

- Velikost medpomnilnika ("Buffer size"): Nastavite največjo dolžino za funkcijo časovnega zamika.
- Shrani časovni zamik ("Save timeshift"): Izberite ali so posnetki časovnega zamika shranjeni ali ne.
- Začetek predvajanja ("Start playback"): Kje naj se začne predvajanje na začetku ali kjer ste nazadnje ustavili predvajanje.

## Podrobnosti ("Details"): [F1]

Prikaže medijske formate, ki jih je mogoče predvajati preko sprejemnika.

## **3. Varna odstranitev USB**

Preden odstranite zunanji pomnilniški medij (npr. trdi disk ali USB-ključek), potrdite to možnost s tipko OK, da se izognete poškodbam nosilca podatkov. Prikazalo se bo sporočilo, ki nakazuje, da je bil medij uspešno odstranjen.

## **4. Wi-Fi**

Če imate USB-ključek Megasat Wi-Fi (art. št. 1200224), ga lahko priključite na USBvhod in se povežete z internetom. Takoj, ko naprava prepozna USB-ključek za Wi-Fi, lahko s seznama izberete omrežje, s katerim se želite povezati. Nato vnesite geslo za omrežje Wi-Fi.

Po uspešni povezavi ste povezani z internetom.

**Opomba**: Brezžična nastavitev je aktivna le, če je priključen ustrezen USB-ključek za Wi-Fi.

## **5. IP nastavitve**

Kabel za Ethernet priključite v LAN-priključek na hrbtni strani sprejemnika. Če sprejemnik prvič povezujete z internetom, pritisnite RDEČO tipko (za samodejno IP povezavo). Nato pritisnite ZELENO tipko (TestLink). Če se prikaže obvestilo "*The connection to the Internet is OK*", to pomeni, da je povezava uspešna. Če želite ročno dodeliti IP naslov, izklopite DHCP točko in ustrezno vnesite svoje omrežne podatke. Tovarniško privzeta nastavitev DHCP je "OFF", kar pomeni, da sprejemnik samodejno pridobi naslov IP vašega domačega omrežja.

**Opomba**: IP nastavitve so aktivne le, če je LAN-kabel preko vašega internetnega usmerjevalnika priključen na sprejemnik ali če je povezava vzpostavljena preko USB-ključa Megasat Wi-Fi.

#### **6. VPN**

V tem meniju lahko nastavite VPN omrežje. VPN pomeni "Virtual Private Network" (»Virtualno zasebno omrežje«).

## **7. Omrežne aplikacije**

V tem meniju so na voljo nekatere spletne aplikacije.

#### <span id="page-23-0"></span>**5.6 Informacije**

Tu so prikazani podatki o programski in strojni opremi sprejemnika.

# <span id="page-23-1"></span>**6. Reža za trdi disk**

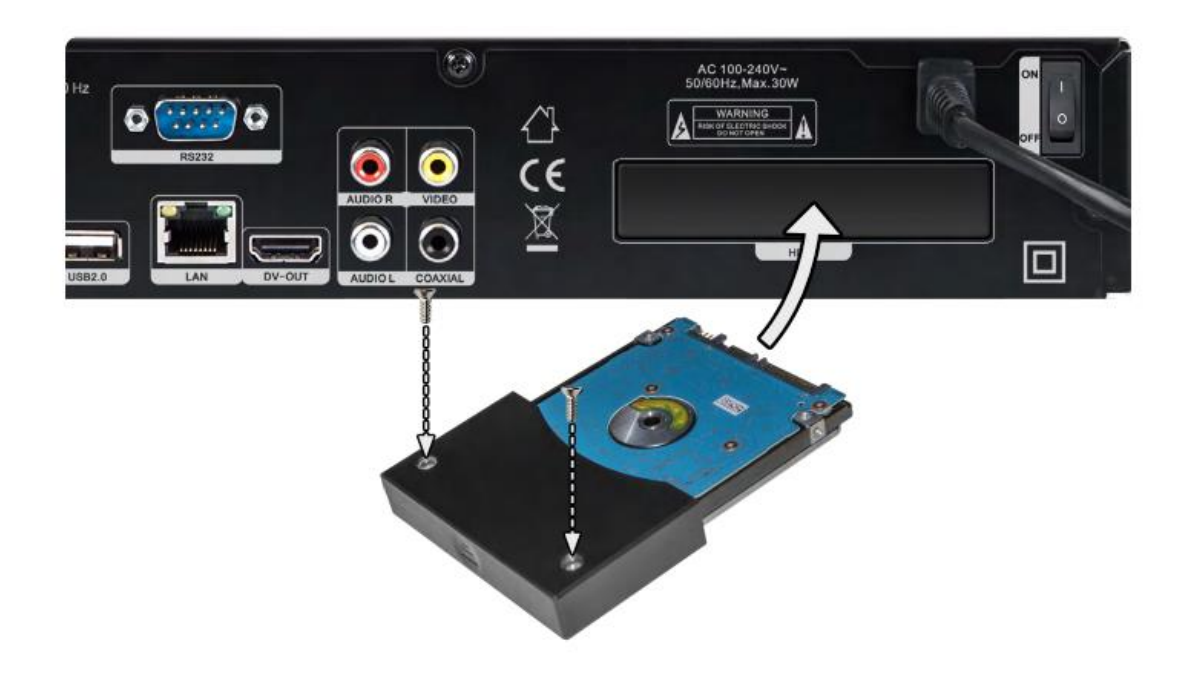

- 1. Napravo odklopite iz napajanja.
- 2. Odstranite plastično držalo iz reže za trdi disk.
- 3. Upoštevajte, da se lahko debelina trdih diskov razlikuje:

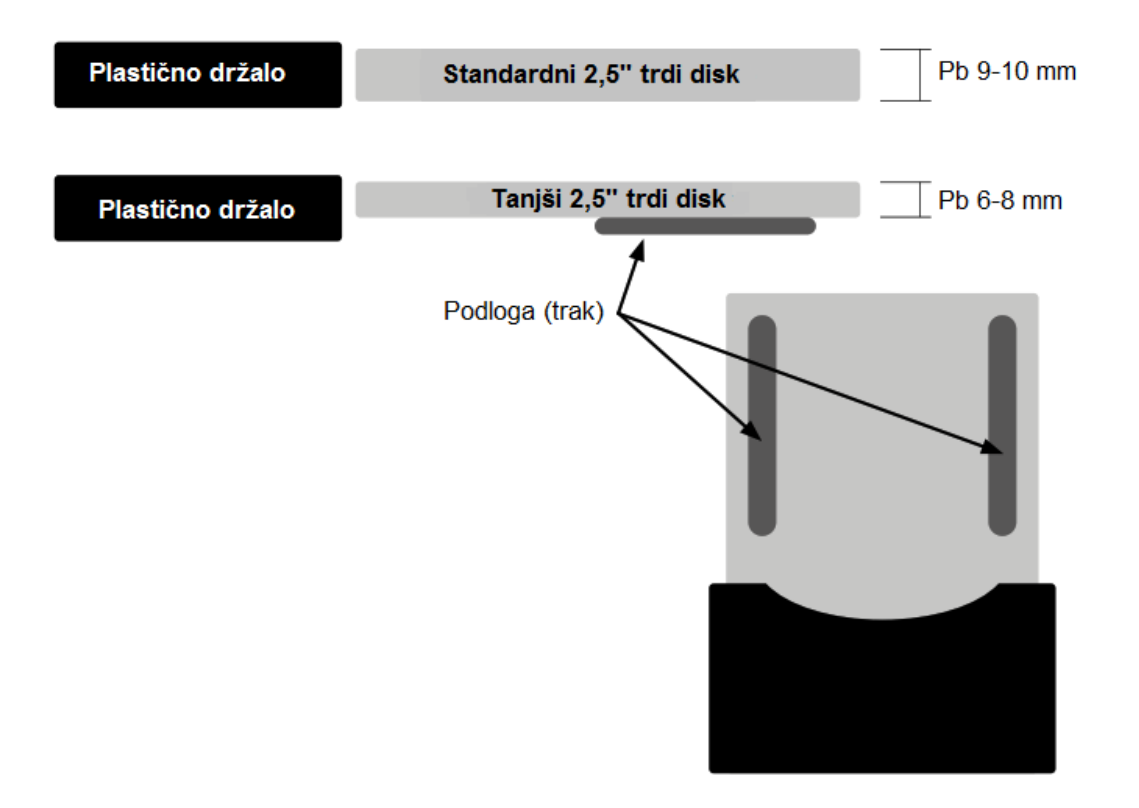

**Opomba**: Pri tanjših trdih diskih priporočamo, da na levo in desno stran trdega diska pritrdite priložene lepilne trakove, da bodo zapolnili višinsko razliko običajnih trdih diskov.

- 4. S priloženimi vijaki pritrdite plastično držalo na trdi disk.
- 5. Potisnite trdi disk, obrnjen navzdol, v ležišče za trdi disk, dokler se ne zaskoči.

## **Trdi disk potisnite naravnost v režo!**

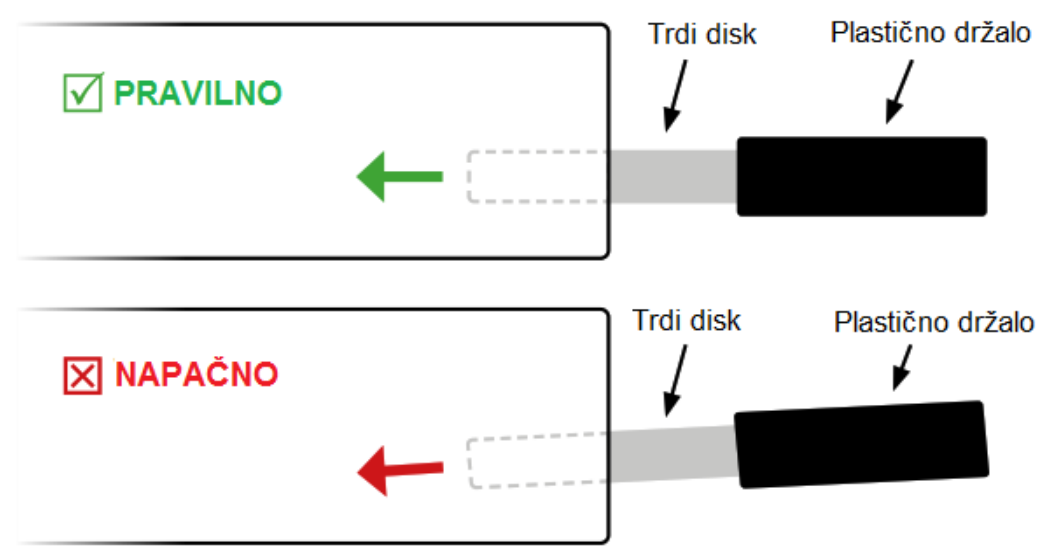

**Plastični nosilec mora biti poravnan z ohišjem sprejemnika in ne sme štrleti!**

- 6. Vklopite sprejemnik in počakajte, da je pogon prepoznan. Na daljinskem upravljalniku pritisnite tipko USB, nato pa RDEČO tipko za orodja. Sedaj izberite možnost »Format medija« ("Medium format") in označite, v kateri obliki želite formatirati trdi disk (FAT ali NTFS).Za trde diske velikosti do 1 TB priporočamo "FAT". Potrdite formatiranje trdega diska s tipko OK.
- 7. Če želite preveriti nastavitve in hitrost trdega diska, pritisnite MODRO tipko. Ponovno pritisnite MODRO tipko, da preverite hitrost diska. Pritisnite EXIT za izhod iz menija.

**Opomba**: Upoštevajte, da je treba popolnoma nove diske razdeliti in formatirati, tako da sprejemnik zazna trdi disk (HDD ali SSD).

Uporabljajte samo 2,5-palčne SATA trde diske z največjo porabo energije 850 mA. Seznam priporočenih in preizkušenih diskov najdete na naši spletni strani www.megasat.tv.

# <span id="page-25-0"></span>**7. Snemanje / predvajanje / časovni zamik / dvojni sprejemnik**

## <span id="page-25-1"></span>**7.1 Snemanje**

Obstajajo trije različni načini snemanja: neposredno snemanje, ročno programiranje časovnika ali časovno programiranje preko EPG (elektronskega programskega vodiča). Programirate lahko do 20 časovnikov. Pri dvojnem delovanju je možno istočasno snemanje dveh časovnikov.

#### **OPOMBA: Med snemanjem ni mogoče predvajati obstoječega posnetka preko USB-ja ali trdega diska!**

Ko uporabljate dve povezavi, si lahko med snemanjem ogledate kateri koli program. Pri uporabi samo ene koaksialne linije je izbor programov omejen. Glejte nastavitve vaše povezave. Oba antenska sprejemnika ("Tuner") je mogoče uporabljati le s pravilnimi nastavitvami.

**Opomba**: Sprejemnik se v stanju pripravljenosti vklopi približno 5 minut pred začetkom in začne snemati ob programiranem času. Pri normalnem delovanju se sprejemnik preklopi na programirani kanal in začnite snemati.

#### **1. Neposredno snemanje**

Pritisnite tipko za snemanje na daljinskem upravljalniku. Sprejemnik bo začel snemati na trenutnem programu. Snemanje je privzeto nastavljeno na 2 uri. Če znova pritisnete tipko za snemanje, lahko nastavite čas snemanja.

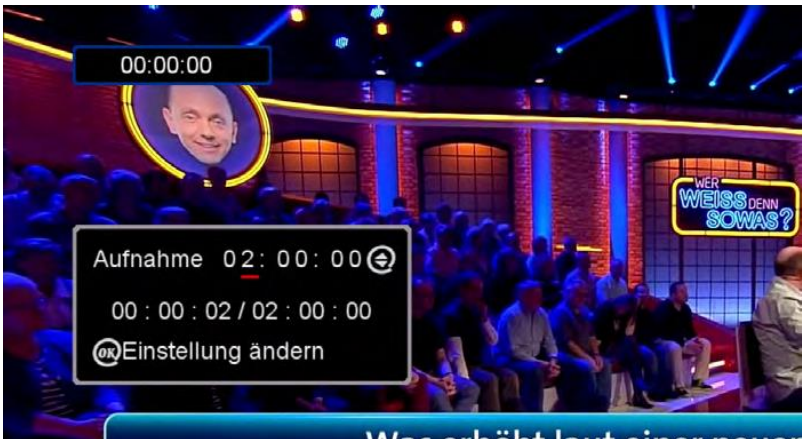

Was erhöht laut einer nei

Če želite ustaviti trenutno snemanje, na daljinskem upravljalniku pritisnite tipko za zaustavitev. Pojavilo se bo sporočilo, ali želite prekiniti. Pritisnite OK ("Yes") za prekinitev snemania, ali s tipkama  $\blacklozenge$  izberite »Ne« ("No").

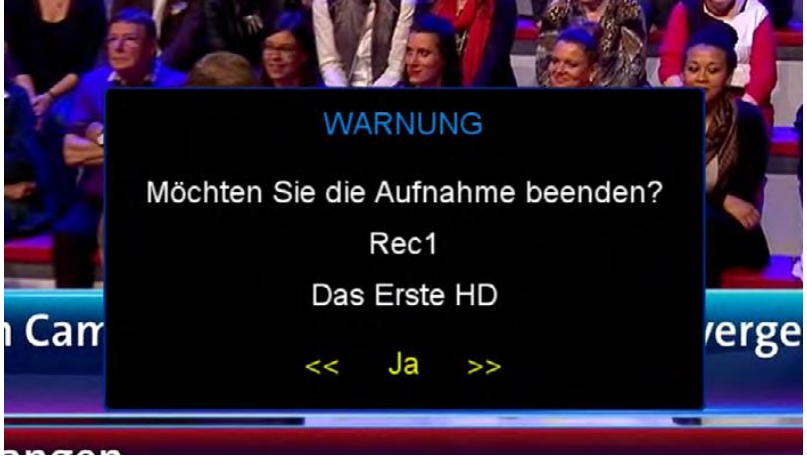

#### **2. Ročno programiranje časovnika**

Pritisnite tipko MENU, izberite možnost »Časovnik« ("Timer") in potrdite s tipko OK. Izberite »Časovnik dogodkov« ("Event Timer") in potrdite s tipko OK. Če želite dodati časovnik, pritisnite RDEČO tipko. Prikazale se bodo možnosti časovnika. Zdaj korak za korakom prilagodite nastavitve časovnika in pritisnite OK, da shranite časovnik. S tipko EXIT lahko prekličete nastavitve.

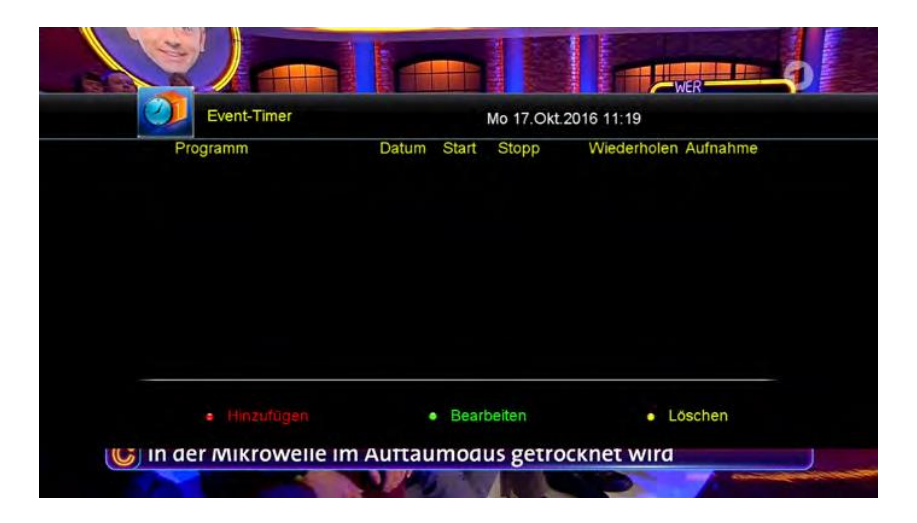

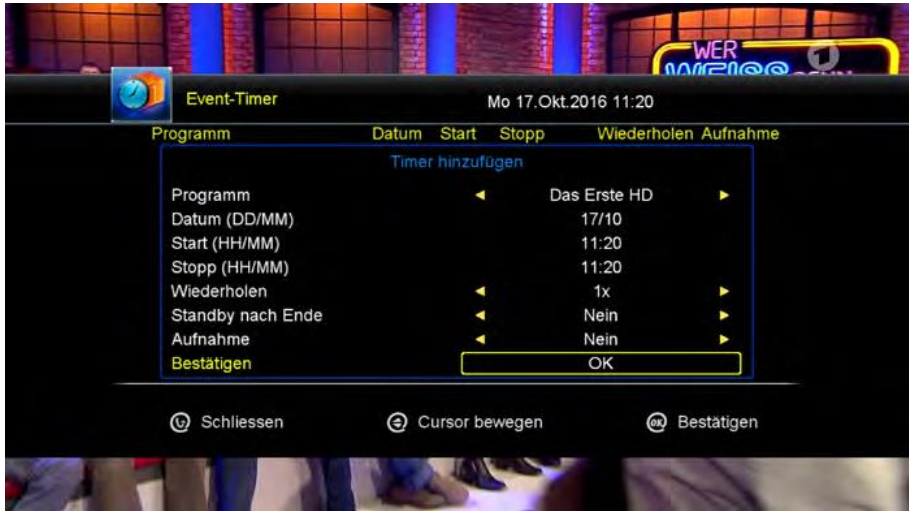

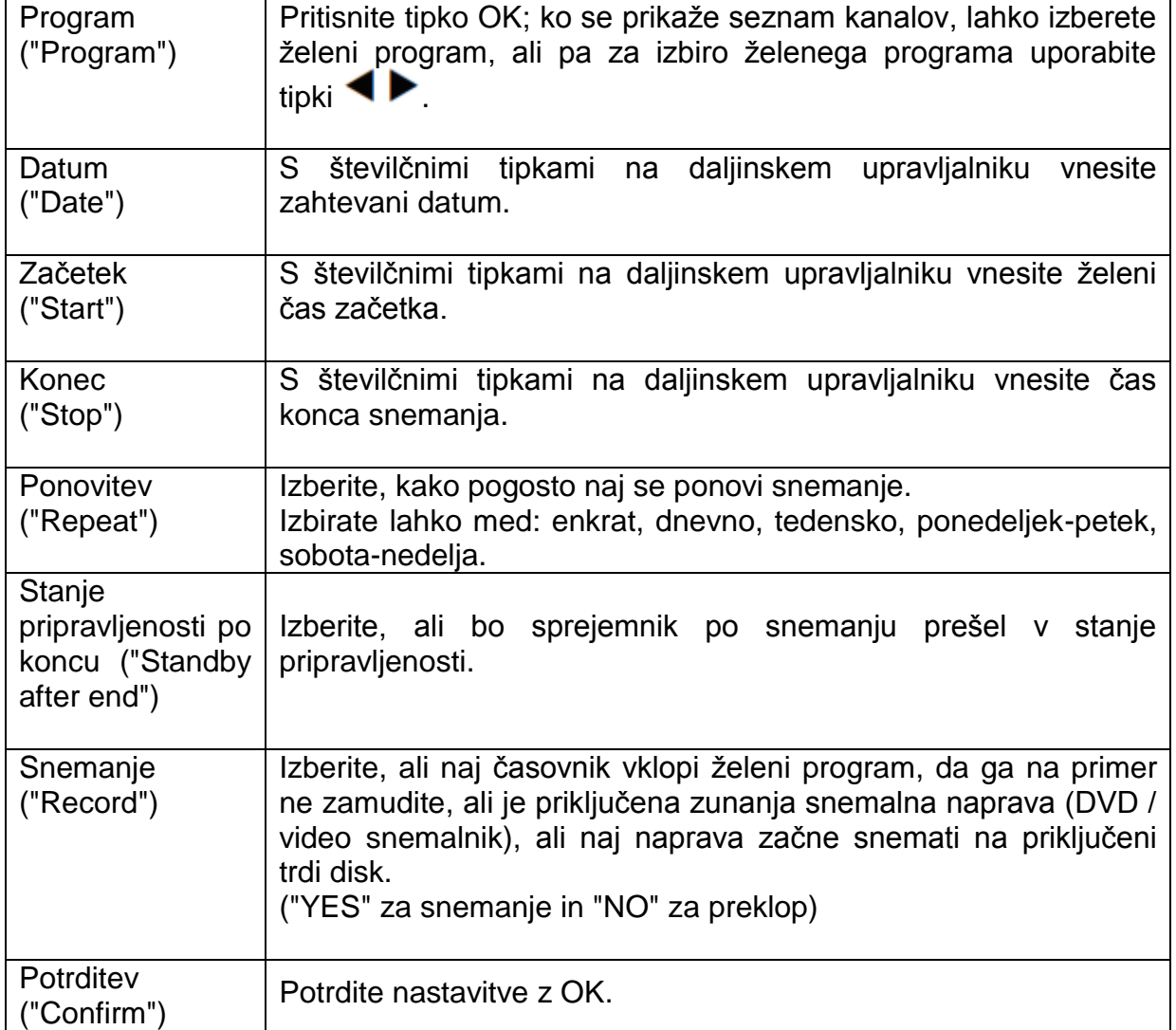

## 3. Programiranje časovnika preko EPG

Izberite želeni program in nato pritisnite tipko EPG na daljinskem upravljalniku, da odprete elektronski vodnik po programih. Trenutna postaja je obarvana rumeno. S tipkama <>>
izberite želeni dan. Pritisnite tipko OK, da se pomaknete na desno

stran in izberete želeni program. Za izbiro programa uporabite tipki **AV**. Pritisnite RDEČO tipko, da program prenesete na seznam časovnikov. Po potrebi lahko nastavite časovnik (glejte ročno programiranje časovnika). Nastavljeni program bo označen z zeleno.

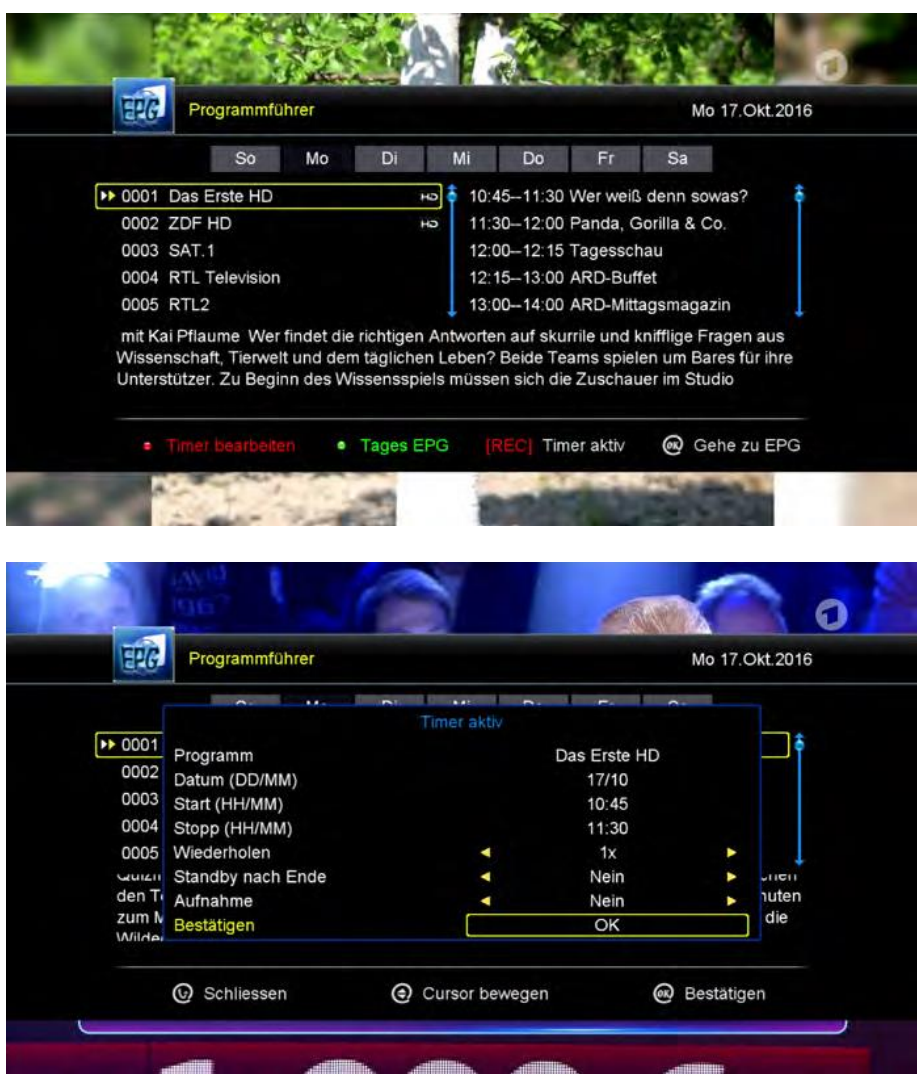

<span id="page-28-0"></span>7.2. Predvajanje

Posnetki se nahajajo na vašem USB-mediju, v mapi ALIDVRS2. Za začetek snemanja s tipko USB preklopite v meni USB. Nato s tipko OK odprite mapo ALIDVRS2 (lahko pa v običajnem TV načinu pritisnete tipko za predvajanje ▶). Sedaj s puščičnimi tipkami izberite želeni posnetek in pritisnite OK za začetek predvajanja.

![](_page_29_Picture_47.jpeg)

## <span id="page-29-0"></span>7.3 Časovni zamik

S funkcijo časovnega zamika ("Timeshift") lahko TV-oddajo začasno ustavite in nadaljujete z ogledom kasneje. Med televizijskim programom na daljinskem upravljalniku pritisnite tipko za premor | | | Televizijski program se ustavi in se nadaljuje v ozadju. Če želite nadaljevati gledanje od te točke, na daljinskem upravljalniku pritisnite tipko PLAY. Sedaj imate možnost vrtenja TV-programa naprej ali nazaj (samo v okviru časa, ki je bil posnet v ozadju). Če želite časovni zamik popolnoma ustaviti, na daliinskem upravlialniku pritisnite tipko STOP.

![](_page_29_Picture_4.jpeg)

Možnosti časovnega zamika lahko tudi prilagodite. Če želite to storiti, na daljinskem upravljalniku pritisnite tipko USB. Nato z MODRO tipko preklopite na »PVR nastavitve« ("PVR settings"). Izberite na primer vklop samodejnega časovnega zamika ("Auto Timeshift" ON), da omogočite trajni časovni zamik. Če izberete »Shrani časovni zamik« ("Save Timeshift") lahko izberete, ali naj se posnetki shranijo ali ne

![](_page_30_Picture_44.jpeg)

## <span id="page-30-0"></span>7.4 Delovanje dvojnega sprejemnika

V meniju izberite »Namestitev« (geslo: 0000) in nato »Antenska povezava« ("Installation"→"Antenna connection"). Na izbiro sta dve vrsti priključkov: dvojni (različni) ("Dual (Different)") ali enojni ("Single"). Pri delu z dvema koaksialnima kabloma je treba izbrati način delovanja "Dual Different". S tipko EXIT zapustite meni in nato izberite nastavitve antene ("Antenna settings"). Izberite element "Tuner" in nastavite na "Tuner 1/2", da aktivirate oba antenska sprejemnika za dvojni način. Nastavitev tipa LNB ("LNB Type") je nastavljena glede na vaš sistem. Privzeta nastavitev je »Univerzalno« ("Universal").

![](_page_30_Picture_45.jpeg)

Opomba: Antenskemu sprejemniku 1 ("Tuner 1") in sprejemniku 2 ("Tuner 2") je mogoče dodeliti različne načine delovanja. Primer: Sprejemnik 1 je univerzalni ("Tuner 1 (Universal)") in sprejemnik 2 pa s sistemom Unicable ("Tuner 2 (Unicable)").

Opomba: Če uporabliate napravo s sistemom Unicable in želite uporabliati dvoini način ("Twin mode"), morata biti priključena tudi oba sprejemnika. V ta namen uporabite dvosmerni razdelilnik ali razdelilnik moči.

## <span id="page-31-0"></span>8. Pretočno predvajanje na pametnem telefonu ali tabličnem računalniku

## <span id="page-31-1"></span>8.1 Aplikacija za pametni telefon in tablični računalnik

Za prenos TV programa na pametni telefon ali tablični računalnik potrebujete le aplikacijo G-MScreen. Brezplačno jo lahko prenesete iz AppStore ali GooglePlay Store.

![](_page_31_Picture_4.jpeg)

Več informacij o aplikaciji najdete na naši spletni strani www.megasat.tv.

![](_page_31_Picture_6.jpeg)

Napravo Megasat HD 935 Twin V2 preko LAN-a ali dodatnega Wi-Fi USB-ključa povežite z internetnim usmerjevalnikom in jo vključite v domače omrežje.

![](_page_31_Picture_8.jpeg)

Opomba: Sprejemnik in mobilna naprava morata biti v istem omrežju. Neposreden prenos s sprejemnika na pametni telefon ali tablični računalnik ni mogoč.

Ko zaženete aplikacijo, se sprejemnik prikaže na »STB seznamu« ("STB List"). Za nadzor naprave se dotaknite njenega imena.

![](_page_31_Picture_11.jpeg)

## <span id="page-32-0"></span>8.2. Seznam programov, televizijsko predvajanje in EPG

Če želite izbrati kanal, dvakrat tapnite na ime želenega programa.

![](_page_32_Picture_3.jpeg)

Če se dotaknete ikone PLAY, se bo na vaši mobilni napravi odprla TVslika v celozaslonskem načinu.

![](_page_32_Picture_5.jpeg)

![](_page_32_Picture_46.jpeg)

![](_page_32_Picture_7.jpeg)

Če dotaknete ikone **EPG** se (Elektronski programski vodič), se bo odprl pregled trenutnega kanala za vsak posamezen kanal.

## <span id="page-33-0"></span>8.3 Kontrolne tipke (Stran 1)

Na tej strani so na voljo sledeče nadzorne tipke:

- Tipka za izklop  $\bullet$
- Tipka za izklop zvoka  $\bullet$
- Tipka za meni (MENU)  $\bullet$
- Tipka za izhod $(EXIT)^T$
- Barvne tipke  $\bullet$
- Navigacijske tipke  $\bullet$

![](_page_33_Picture_9.jpeg)

![](_page_33_Picture_61.jpeg)

## <span id="page-34-0"></span>8.4 Kontrolne tipke (Stran 2)

Na tej strani so na voljo sledeče nadzorne tipke:

- Številčne tipke  $\bullet$
- TV / radijska tipka (TV/R)  $\bullet$
- Tipka za priklic (Recall)  $\bullet$
- Tipka USB  $\bullet$
- Tipka TTX  $\bullet$
- Tipka SUB  $\bullet$
- Tipka EPG  $\bullet$  .
- Pomikanje po straneh  $\bullet$
- · Tipke za snemanje / predvajanje

![](_page_34_Figure_12.jpeg)

![](_page_34_Picture_94.jpeg)

## <span id="page-35-0"></span>**8.5 Upravljanje preko sledilne ploščice**

Na sledilni ploščici lahko sprejemnik upravljate s premikanjem po površini.

Na sledilni ploščici lahko izvedete sledeče gibe:

- preprost klik
- od zgoraj navzdol
- od spodaj navzgor
- od desne proti levi
- od leve proti desni

![](_page_35_Picture_9.jpeg)

![](_page_35_Picture_144.jpeg)

# <span id="page-36-0"></span>8.6. Dodajanje časovnika

Dotaknite se simbola +, da dodate časovnik.

![](_page_36_Picture_22.jpeg)

![](_page_36_Picture_23.jpeg)

![](_page_36_Picture_24.jpeg)

![](_page_36_Picture_25.jpeg)

Opomba: Če je novi časovnik v nasprotju z obstoječim, nadaljnje dodajanje ne bo mogoče (na primer pri prekrivanju časa).

# <span id="page-37-0"></span>**9. Dodatne informacije**

## <span id="page-37-1"></span>**9.1 Odpravljanje težav**

Iz različnih razlogov bo morda prišlo do nenormalnega delovanja vašega sprejemnika. Preverite sledeče informacije, ki vam bodo lahko v pomoč.

![](_page_37_Picture_282.jpeg)

![](_page_38_Picture_246.jpeg)

# <span id="page-38-0"></span>**9.2 Tehnični podatki**

![](_page_38_Picture_247.jpeg)

![](_page_39_Picture_144.jpeg)

**Opomba**: Teža in mere niso povsem točne vrednosti.

Tehnične podrobnosti se lahko spremenijo kadar koli in brez predhodnega obvestila.

#### <span id="page-39-0"></span>**9.3. Nadgradnja strojno-programske opreme**

Občasno se bo strojno-programska oprema sprejemnika spremenila in izboljšala. Če želite sprejemnik posodobiti z novo različico strojno-programske opreme, nadaljujte na sledeči način:

#### **Posodobitev strojno-programske opreme preko USB-ja:**

Na naši spletni strani www.megasat.tv je za prenos na voljo najnovejša strojnoprogramska oprema.

Prenesite ZIP datoteko, odprite arhiv in kopirajte \*.bin datoteko na predhodno formatiran USB-ključ.

![](_page_39_Picture_9.jpeg)

**Opomba**: Pri prenosu strojno-programske opreme bodite pozorni na pravilno ime datoteke, ki se mora ujemati z vašo napravo (npr. Megasat\_hd\_935\_twin\_v2\_firmware.zip)

- 1. Priključite USB-ključek v sprejemnik in na daljinskem upravljalniku pritisnite tipko USB, da odprete meni USB.
- 2. Izberite datoteko in potrdite s tipko OK.
- 3. Pojavilo se bo vprašanje, če res želite nadgradnjo. Potrdite z "Yes".
- 4. Strojno-programska oprema bo posodobljena.
- 5. Po uspešni posodobitvi se bo sprejemnik znova zagnal.

#### *Če želite sprejeti vse nastavitve nove strojno-programske opreme, morate napravo ponastaviti na tovarniške nastavitve (preverite podpoglavje 5.1 Namestitev, »5. Tovarniške nastavitve« na strani 14).*

**Pozor**: Po ponastavitvi na tovarniške nastavitve bodo izgubljene vse nastavitve in trenutni seznam kanalov. Seznam kanalov lahko shranite **PRED** ponastavitvijo na tovarniške nastavitve in ga nato obnovite (preverite podpoglavje 5.2 Urejanje kanalov, »6. Upravljanje seznama programov« na strani 16).

## <span id="page-40-0"></span>**Poenostavljena izjava EU o skladnosti**

S tem podjetje Megasat Werke GmbH izjavlja, da je naslednji izdelek v skladu z bistvenimi zahtevami in drugimi relevantnimi določili direktiv 2014/30/EU (EMC), 2014/35/EU (LVD) in 2014/53/EU (RED):

![](_page_40_Picture_146.jpeg)

Izjava o skladnosti za te izdelke se nahaja v podjetju: Megasat Werke GmbH, Industriestraße 4a, 97618 Niederlauer, Nemčija.

Izjavo o skladnosti lahko prenesete z naše spletne strani: [www.megasat.tv/support/downloads.](http://www.megasat.tv/support/downloads)

## **REGISTRACIJA IZDELKA**

Če registrirate svoj izdelek Megasat, imate dostop do naših samodejnih obvestil preko e-pošte. Če vaš izdelek zahteva novo strojno-programsko opremo, boste o tem obveščeni preko e-pošte.

Za registracijo obiščite našo spletno stran [www.megasat.tv.](http://www.megasat.tv/)

Obrazec najdete v rubriki Podpora → Registracija izdelka ("**Support**"→"**Product registration**").

# **OEEO Reg. Št. DE70592344**

![](_page_41_Picture_6.jpeg)

Različica 1.2 (september 2020) Pridržana pravica do tehničnih sprememb, napačnih natisov in napak.

> Megasat Werke GmbH Industriestraße 4a 97618 Niederlauer **Nemčija**

> > [www.megasat.tv](http://www.megasat.tv/) [info@megasat.tv](mailto:info@megasat.tv)

![](_page_42_Picture_1.jpeg)

Conrad Electronic d.o.o. k.d. Ljubljanska c. 66, 1290 Grosuplje Faks: 01/78 11 250 Telefon: 01/78 11 248 [www.conrad.si,](http://www.conrad.si/) info@conrad.si

## <span id="page-42-0"></span>**GARANCIJSKI LIST**

Izdelek: **Satelitski sprejemnik MegaSat HD 935 Twin V2** Kat. št.: **21 48 838**

#### **Garancijska izjava:**

Dajalec garancije Conrad Electronic d.o.o.k.d., jamči za kakovost oziroma brezhibno delovanje v garancijskem roku, ki začne teči z izročitvijo blaga potrošniku. **Garancija velja na območju Republike Slovenije. Garancija za izdelek je 1 leto**.

Izdelek, ki bo poslan v reklamacijo, vam bomo najkasneje v skupnem roku 45 dni vrnili popravljenega ali ga zamenjali z enakim novim in brezhibnim izdelkom. Okvare zaradi neupoštevanja priloženih navodil, nepravilne uporabe, malomarnega ravnanja z izdelkom in mehanske poškodbe so izvzete iz garancijskih pogojev. **Garancija ne izključuje pravic potrošnika, ki izhajajo iz odgovornosti prodajalca za napake na blagu**.

Vzdrževanje, nadomestne dele in priklopne aparate proizvajalec zagotavlja še 3 leta po preteku garancije.

Servisiranje izvaja družba CONRAD ELECTRONIC SE, Klaus-Conrad-Strasse 1, 92240 Hirschau, Nemčija.

Pokvarjen izdelek pošljete na naslov: Conrad Electronic d.o.o. k.d., Ljubljanska cesta 66, 1290 Grosuplje, skupaj z računom in izpolnjenim garancijskim listom.

**\_\_\_\_\_\_\_\_\_\_\_\_\_\_\_\_\_\_\_\_\_\_\_\_\_\_\_\_\_\_\_\_\_\_\_\_\_\_\_\_\_\_\_\_\_\_\_\_\_\_\_\_\_\_\_\_\_\_\_**

#### **Prodajalec:**

\_\_\_\_\_\_\_\_\_\_\_\_\_\_\_\_

**Datum izročitve blaga in žig prodajalca:**

**Garancija velja od dneva izročitve izdelka, kar kupec dokaže s priloženim, pravilno izpolnjenim garancijskim listom.**